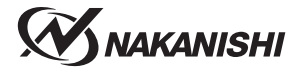

# お知らせ

電源ヒューズ付インレットボックス内のキャップの形状が取扱説明書の記 載と異なる場合があります。以下の方法でキャップを取り出し、ヒューズ を交換してください。

### ヒューズの交換方法

1 電源ヒューズ付インレットボックス内のキャップをマ イナスドライバー等の工具を使って取り出します。

2 指定のヒューズと交換します。

3 キャップを電源ヒューズ付きインレットボックスに しっかりと押し込みます。

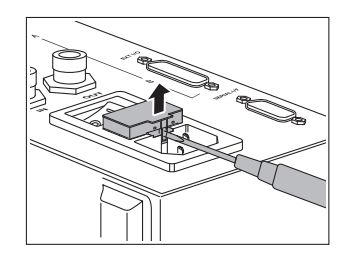

株式会社ナカニシ

2022-04-07 CACC0429 01M

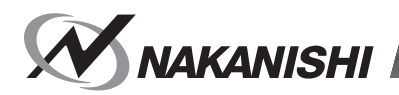

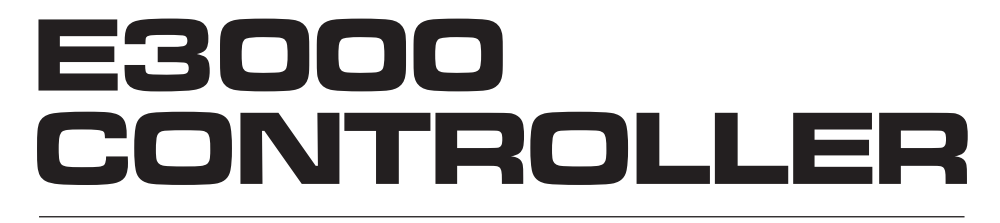

# **取扱説明書 / OPERATION MANUAL** 日本語 : P1 - P45 / English : P47 - P96

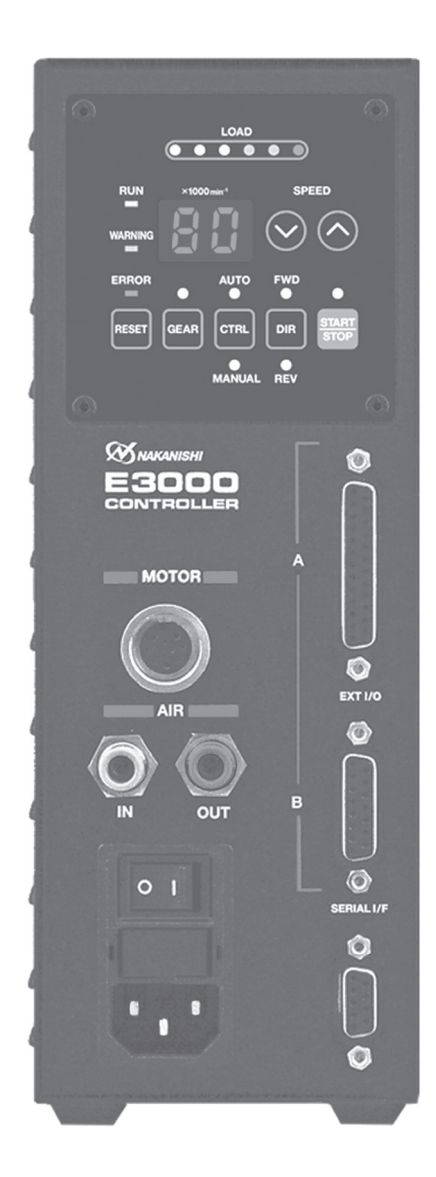

このたびは、E3000 コントローラをお買い求め頂きまして誠にありがとうございます。本製品をご使用頂くため には、スピンドル、モータ、モータスピンドル、エアーラインキットなどが必要です。ご使用前に本取扱説明書お よび上記製品の取扱説明書をよくお読み頂き、末永くご愛用くだされば幸いです。また、本取扱説明書は、ご使用 になられる方がいつでも見ることができる場所に保管してください。

#### **目 次**

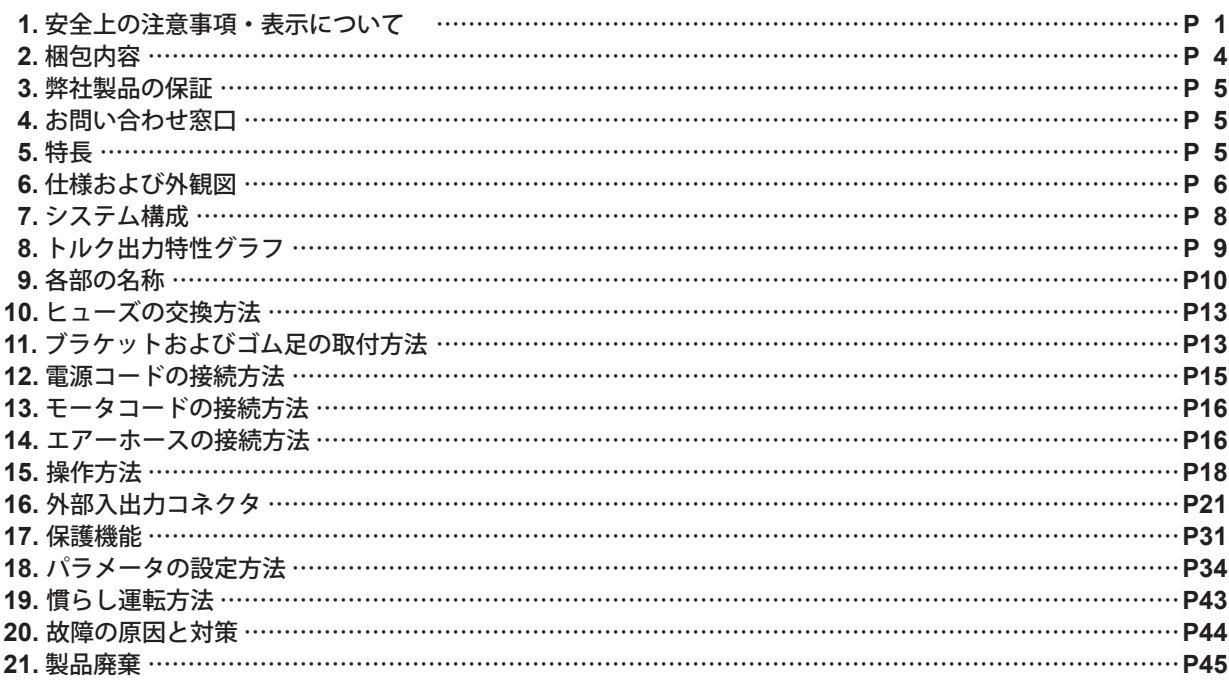

# **1. 安全上の注意事項・表示について**

■使用前に必ずこの安全上の注意をよくお読み頂き、正しくお使いください。

■ここに示した注意事項は、製品を安全にお使い頂き、あなたや他の人への危害や損害を未然に防止するものです。 危害や損害の大きさと切迫の程度に分類しています。いずれも安全に関する内容ですから、必ずお守りください。

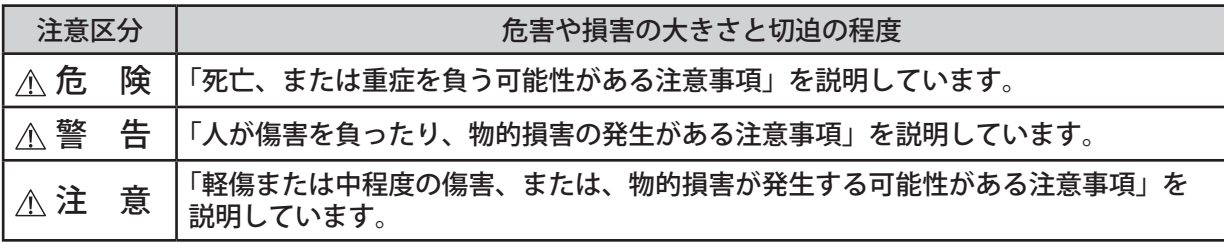

# 危 険

**HES** シリーズ(**HES810**、**HES510**)を使用する際は、フライス盤・ マシニングセンタの主軸を絶対に回転させないでください。主軸を回転 させた場合、モータコードやコントローラが飛散する可能性があり、大 変危険です。 **コントローラ**

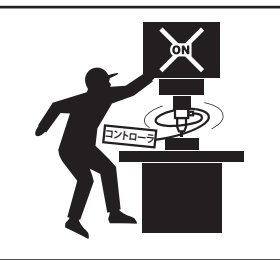

日 本 語

1

# 警 告

- ① コントローラは、ハンドツールではありません。お手持ちの工作機械および専用機に取り付けてご使用く ださい。
- ② 危険ですので回転中は回転体に手を触れないでください。
- ③ 安全のため、回転中は保護覆い、保護メガネ、防塵マスクを使用してください。
- ④ 濡れた手で電源コードプラグの抜き挿しおよびモータコードに触れないでください。感電のおそれがあり ます。
- ⑤ 安全を確認するまでは、コントローラおよびモータ、スピンドル、モータスピンドルの取り扱い・取り外 しを絶対にしないでください。
	- **1**)コントローラおよびモータ、スピンドル、モータスピンドルを取り扱うときは、各種の損害を防止す るため、設置機器の安全を確認してから取り扱ってください。
	- **2**)コントローラおよびモータ、スピンドル、モータスピンドルを取り外すときは、設置機器の安全を確認し、 エネルギー源である電源や供給エアーを遮断し、該当する設備システム内の圧縮エアーを排気してか ら取り外してください。
- ⑥ 高温・多湿・結露しやすい周辺環境や腐食性ガス、爆発性ガス・可燃ガス、および塩害のある場所を避け、 切削油や水、オイルミストがかからないようにコントローラを設置してください。故障や火災・感電の原 因になります。
- ⑦ コントローラに電源コードプラグを接続するときは、必ず電源スイッチを **OFF** にしてから接続してください。
- ⑧ 電源コードプラグを接続するときは、アース付きコンセントに必ず接続してください。感電・動作不良の 原因になります。
- ⑨ 製品の定格電圧と入力電圧が一致していることを確認してください。電圧の適用を誤ると火災のおそれが あります。
- ⑩ 工具を取り付けるときは、コレットの締め付けを確実におこない(コレットの締めすぎには注意してくだ さい。締めすぎによりスピンドルが破損することがあります。)ご使用前にもう一度コレットとコレットナッ トをご確認ください。
- ⑪ 粗悪な工具(バランスが悪い、芯振れが大きい、シャンクの曲がり等のあるもの)は使用しないでください。 使用するとシャンクが曲がったり、折れたりし、けがをするおそれがあります。初めて使用する工具を回 転させる場合は、始めに低速で回し、安全を確認しながら徐々に回転速度を上げてください。
- ⑫ 工具は、許容範囲内の回転速度で使用してください。許容範囲を超えた回転速度での使用は、工具破損に よるけが、物的損害のおそれがあります。
- ⑬ 加工中に極端な負荷(切り込み量、送り量の過多)をかけないでください。極端な負荷により工具の破損 によるけが、物的損害のおそれがあります。
- ⑭ モータ、スピンドル、モータスピンドルを機械に取り付ける際は、作業前にコントローラの電源を **OFF** にしてください。
- ⑮ モータ、スピンドル、モータスピンドルを取り付ける際は、ホルダが機械のアースに接続されていること を確認してください。接続されていないと故障や漏電のときに感電のおそれがあります。

# 一个注意

- ① モータスピンドルの冷却やエアーパージとしてエアーの供給が必要になります。 コントローラに供給するエアー圧力が不足するとモータは回転しませんのでご注意ください(**0.25 - 0.3MPa** のクリーンなドライエアーが必要です)。
- ② 防塵・モータ冷却用エアーはクリーンなドライエアーを供給してください。モータ、スピンドル、モータ スピンドル内にゴミや水分などが混入しますと故障の原因になります。
- ③ コントローラ内に接続されるホース内に水、油が混入するとコントローラの故障の原因になります。
- ④ コントローラおよびモータ、スピンドル、モータスピンドルを落下させたり、ぶつけたりしないでください。 回転不良や発熱、サヤの変形等、故障の原因になります。
- ⑤ コントローラを分解、改造しないでください。分解、改造した場合には、以後の性能について保証できな くなります。また、修理をお断りする場合もあります。
- ⑥ コントローラ側面および底面の放熱穴をふさがないようにコントローラを設置してください。コントロー ラ内部が温度上昇し故障の原因になります。
- ⑦ コントローラのエラー **LED** が点灯、またはエラー出力信号が出力したとき、モータは急停止します。エラー 内容を必ず確認して原因を取り除き、安全を確保してから運転を再開してください。何度も同じエラーを 発生させるとコントローラやモータ、スピンドル、モータスピンドルの故障の原因になります。

# 注 意

- ⑧ コントローラの警告 **LED** が点滅、または警告出力信号が出力したときは、警告内容を必ず確認して対応 してください。
- ⑨ 連続負荷状態で使用する場合、トルク出力特性グラフの連続使用領域または **LOAD** メータ(緑ランプ **3** 個点灯まで)を目安にしてご使用ください。
- ⑩ 著しく電気的ノイズが発生する機械のそばでの使用は避けてください。誤動作や故障の原因になります。
- ⑪ コントローラやモータ等から煙・異音・異臭が発生した場合は、すぐに電源を **OFF** にしてください。
- ⑫ コントローラの上に物を載せないでください。故障の原因になります。
- ⑬ コントローラを設置する際は、大きな振動など衝撃が加わる場所へは設置しないでください。誤作動の原 因になります。
- ⑭ 電源事情が悪い場所ではコントローラの定格入力電圧範囲で使用できるように供給電圧の対応をしてください。
- ⑮ コントローラの近くに高温になるものを置かないでください。コントローラ内部が温度上昇し故障の原因 になります。
- ⑯ 外部入出力コネクタ **A**、外部入出力コネクタ **B**、セレクタ通信用コネクタを使用しない場合は、安全、防 塵のため必ず付属のコネクタカバーを取り付けてください。
- ⑰ コントローラの操作パネルを鋭利な工具などで押さないでください。
- ◎ コントローラのヒートシンク近傍部には▲シンボルが表示がされています。この部分は高温になりますの で、触れないでください。やけどのおそれがあります。
- ⑲ セレクタを使用する場合は、**E3000** セレクタを使用してください。
- ⑳ コントローラを廃棄する際は、産業廃棄物として処分してください。
- ㉑ エアー軸受スピンドルを使用する際は、エアー軸受部に規定のエアー圧力を必ず供給してください。規定 以下のエアー圧力で起動させるとスピンドルの破損およびコントローラが故障するおそれがあります。
- ㉒ 工具を交換するときは、スピンドル内とコレット、コレットナットを必ず清掃してください。研磨粉や切 削粉が付着していると、スピンドルやコレットを傷めたり、芯振れの原因になります。
- ㉓ 装着する工具のシャンクは、きれいにしてから取り付けてください。 ゴミ等がコレット内に入ると、芯振れ等の原因になります。
- <sup>㉔</sup> 工具の軸径は、コレットの呼び径に対して **+0** <sup>~</sup> **-0.01** の公差のものを使用することを推奨いたします。 公差 **+0** <sup>~</sup> **-0.1** のものまでは取り付け可能ですが、使用すると芯振れや保持力不足などの不具合の原因に なりますので、極力、コレットの呼び径に対して **+0** <sup>~</sup> **-0.01** の公差のものをご使用ください。
- ㉕ 作業に合った適正な製品や工具を選んでください。また、適正な加工条件で作業をしてください。
- ㉖ 機械の稼働中は、防塵、モータ冷却用エアーの供給を停止しないでください。切削液の供給中にエアーの 供給を停止した場合、エアーパージが無くなり、切削液が本製品内部に浸入して故障の原因になります。
- ㉗ 加工中の切削液は刃先にかけ、モータ、スピンドル、モータスピンドル本体には極力かからないようにし てください。切削液が多量にかかると、回転の負荷が大きくなり耐久性が下がります。
- ㉘ 作業中に回転ムラや異常な振動が発生した場合は、直ちに作業を中止し、点検をしてください (「**20.** 故障の原因と対策」を参照)。
- ㉙ 毎日の仕業(始業・終業)点検として、工具やコレット、コレットナット等に破損や摩耗が無いかを確認 してください。
- ㉚ 長期間使用していない状態で再びモータ、スピンドル、モータスピンドルを使用する際はモータ、スピン ドル、モータスピンドル取扱説明書の「慣らし運転方法 」に従い慣らし運転をしてください。また、異常音・ 異常発熱がないことを確認の上で使用してください。
- ㉛ 電源コードが破損した場合、十分な電圧、および電流定格がある接地付きの認証された電源コードに交換 してください。

# **2. 梱包内容**

梱包箱を開封後、「表 - 1 梱包内容一覧」の内容がそろっていることを確認してください。 万一、梱包内容が不足している場合は、「4. お問い合わせ窓口」または、ご購入先の販売店までご連絡ください。

表 - 1 梱包内容一覧

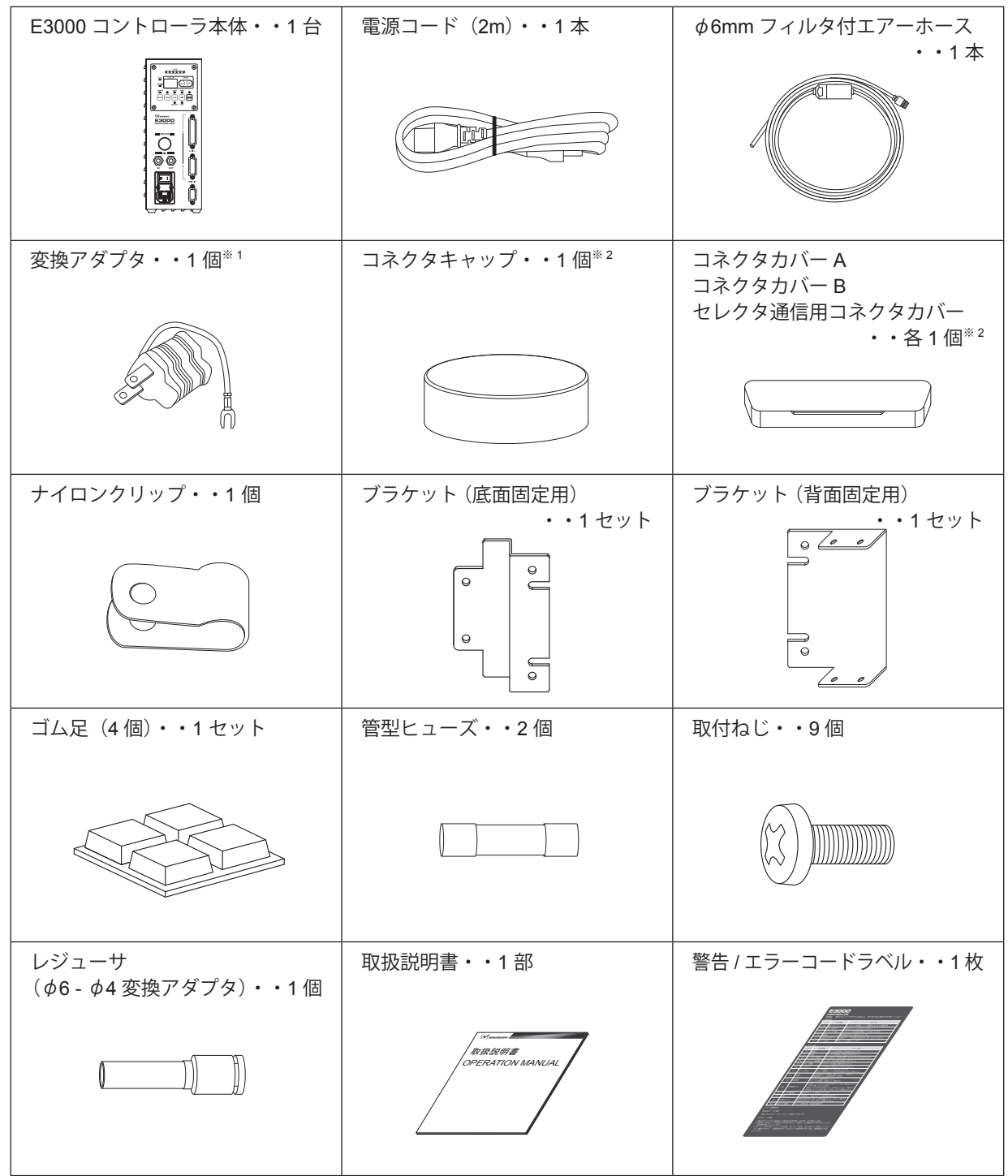

※1 電源プラグ形状 100V (A タイプ) 用のみ付属しています。

※ 2 コネクタキャップ、コネクタカバー A、B、およびセレクタ通信用コネクタカバーは、本体に付属しております。

### **3. 弊社製品の保証**

弊社製品について保証はございませんが、次の(1)-(3)の場合は、製品交換、または、無償修理の対応をさせて いただいております。

「4. お問い合わせ窓口」または、ご購入先の販売店までご連絡ください。

- (1)弊社製造上の不具合。
- (2)梱包内容が不足している場合。
- (3) 梱包箱開封時に製品が破損している場合。 (但し、お客様の過失により梱包箱を落下させた場合は、製品交換、無償修理の対象外になります。)

### **4. お問い合わせ窓口**

弊社製品を安心してご購入 / 使用いただくため、製品に関するご質問、ご相談をお受けしております。 ご購入いただきました製品の使用方法、ご購入後のメンテナンス、故障など、弊社「お問い合わせ窓口」までご連 絡ください。

#### ● お問い合わせ窓口

お問い合わせ先 株式会社ナカニシ 機工営業部 受 付 時 間 午前8:00 - 午後5:00(土日・祝祭日は除きます。) まんちょう 雷っている 話する e-mail 0289 - 64 - 3280 webmaster-i@nsk-nakanishi.co.jp

# **5. 特 長**

- ① 高速ブラシレスモータの採用により最高回転速度 80,000min<sup>-1</sup> (EM 3080J 使用時) の高速回転が可能です。また、| 面倒なブラシの交換も不要です。
- ② 高性能マイクロプロセッサの採用により正確な回転速度制御および保護機能を有しています。
- ③ シーケンス制御等の外部機構を使用することにより、コントローラを外部から制御することが可能です。また 動作状態のモニタ出力により外部機器で監視が可能です。
- ④ 回転速度制御域が幅広く、正確な回転速度を維持します。
- ⑤ コントローラはコンパクトな形状で操作部・接続部を正面にまとめ操作が容易です。また、装置内取付時にも スペースを有効に使えます。
- ⑥ AC100 240V のワールドワイド電源対応です。電源設定の切り替えの手間や電圧違いによる故障を排除します。
- ⑦ ギヤ内蔵のストレートスピンドルやアングルスピンドルの出力側回転速度を把握するために、ギヤ比設定モード 機能を搭載。予め設定したギヤ比で換算された回転速度が表示器に表示されます。
- ⑧ パラメータの設定で非常停止機能が使用できます。セーフティリレーでモータ電力ラインの遮断およびモータ 電力ラインの開放検出信号を使用することで機械の安全なシステムの構築が可能です。
- ⑨ パラメータを設定することで現場に立ち会っていないときに発生したエラーコード履歴を最大 5 件まで確認で きます(電源を OFF にしてもエラー履歴は残ります)。
- ⑩ 接続しているモータを自動的に認識し、最高回転速度を判別していますので、モータ種別により最高回転速度 を設定する必要がありません。

# **6. 仕様および外観図**

# **6 - 1** コントローラの仕様

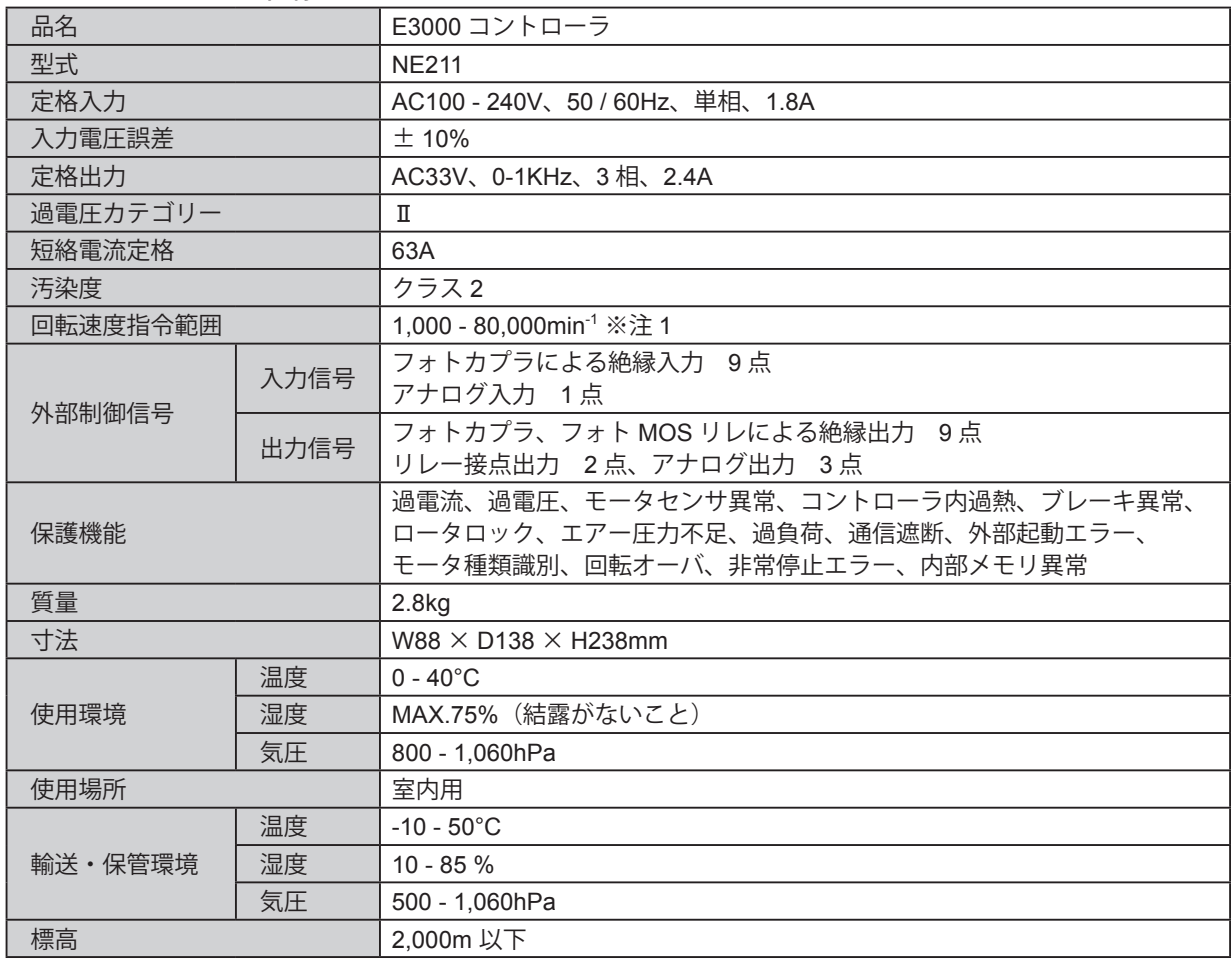

※注 1:回転速度の制限範囲

モータの種類により回転速度が制限されます。ご使用する前にモータおよびモータスピンドルの仕様をご確認ください。

コントローラは、モータ種別を自動認識するのでモータ種別による最高回転速度の調整をする必要はありません。

・1,000 - 80,000min-1 に制限される製品(使用可能範囲は 20,000 - 80,000min-1 )

EM-3080J、HES810 等

・1,000 - 60,000min-1 に制限される製品

EM-3060、EM-3060J、EM30-S6000、EM25-S6000、EM20-S6000 等

- ・1,000 50,000min-1 に制限される製品 EM25N-5000、HES510 等
- ・1,000 32,000min-1 に制限される製品 EMA-3020K、EMA-3020S 等
- ・1,000 30,000min-1 に制限される製品 EM-3030T-J、EM-3030T-J-2M、EM-3030T 等

← < 注 意 ・ ・モータ「**EM-3030T-J / EM-3030T-J-2M / EM-3030T**」は、適応コントローラに接続してください(「表 **- 2** 適応コントローラの識別」を参照)。 適応しないコントローラに接続した場合、コントローラの異常検出機能により表示器にエラー **" EL "** が表 示され、モータは回転しません。

表 - 2 適応コントローラの識別(EM-3030T-J / EM-3030T-J-2M / EM-3030T)

| \=\\\ \$\$\$\$\\ \$\\\$\$\\$\$\$\$\\\$\$\\\\\\\$\$\$\$ |                                                                                                    |                                                                                                    |  |
|--------------------------------------------------------|----------------------------------------------------------------------------------------------------|----------------------------------------------------------------------------------------------------|--|
| 識別箇所                                                   | 適応コントローラ                                                                                                    | 適応しないコントローラ                                                                                                    |  |
| エアー出力ジョイントの色                                           | <b>AIR</b><br>青色<br>IN<br>$\bullet$ $\overline{111}$                                                                                                    | <b>AIR</b><br>白色<br>IN<br><b>OUT</b>                                                                                                    |  |
| 定格銘版 シリアル No.<br>頭文字                                   | E3000C<br>MODEL<br><b>INPUT</b><br>OUTPUT<br>$\underline{\overline{\mathsf{C}}\,\mathsf{C}}\,\overline{\mathsf{E}}\,\overline{\mathsf{E}}\,\overline{\mathsf{E}}\,\overline{\mathsf{E}}$<br>AC33V<br>AC100-240V<br>3PHASE 2.4A<br>50/60Hz<br>$0 - 1$ kHz<br>1PHASE 1.8A<br>SN GXXXXXXX<br>FUSE RATING T6.3A 250V<br>W NAKANISHI INC. de Maria Tochigi 322-8666, Japa<br>MADE IN JAPAN<br>頭文字: D、E、F、G、 $\cdot$ $\cdot$ | MODEL NE<br><b>E3000C</b><br><b>OUTPUT</b><br><b>INPUT</b><br><b>WARNING</b><br><b>AC 33V</b><br>AC100 240V<br>REPLACE FUSE<br>AS MARKED<br>3PHASE 2.4A<br>50/60Hz<br>T6.3AL 250V<br>1PHASE 1.8A<br>$0 - 1$ kHz<br>SERIAL No<br>$\circledB$<br><b>OXXXXXXX</b><br><b>NAKANISHI INC.</b> KANUMA-City 322-866<br>MADE IN JAPAN<br>頭文字: 0、A、B、C |  |

### **6 - 2** 適合規格

- (1)コントローラは以下の海外安全規格に対応しています。
	- 北米安全規格 (UL,CSA)  $\mathcal{L}_{\text{us}}$

UL61010-1 CSA C22.2 No.61010-1

 $\epsilon$ ・欧州指令 低電圧指令 IEC/EN 61010-1 EMC 指令 EMS:EN61000-6-2 EMI :EN61000-6-4 RoHS 指令 2011/65EU,(EU)2015/863 ・英国基準適合評価(UKCA)マーキング HK

### **6 - 3** コントローラ外観図

※ブラケット(付属品)の取付後の寸法です。

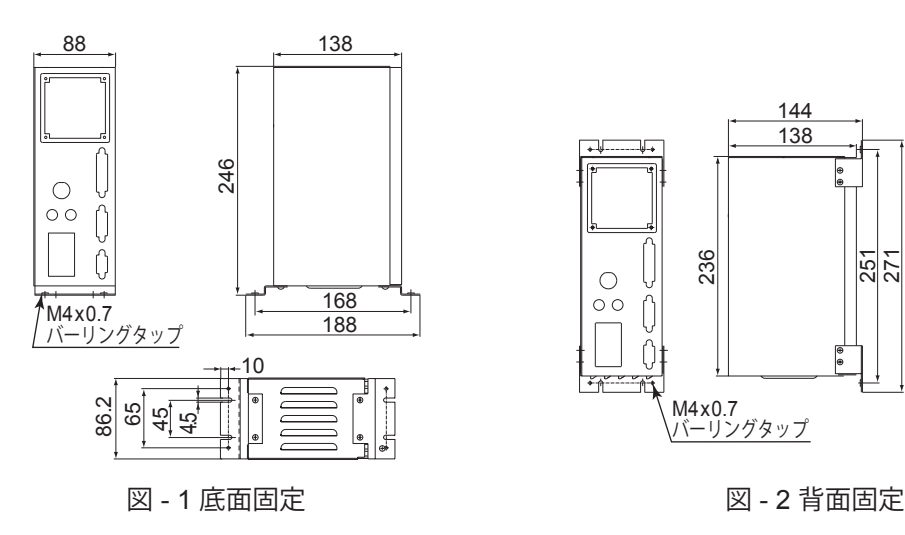

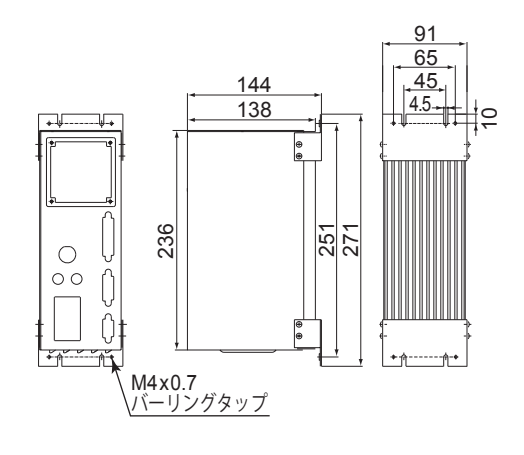

# **7. システム構成**

# 危 険

**HES** シリーズ(**HES810 / HES510**)を使用する際は、フライス盤・マシニングセンタの主軸を絶対に回転 させないでください。主軸を回転させた場合、モータスピンドルやコントローラが飛散する可能性があり、大 変危険です。

### **7 - 1 8** 万回転システム

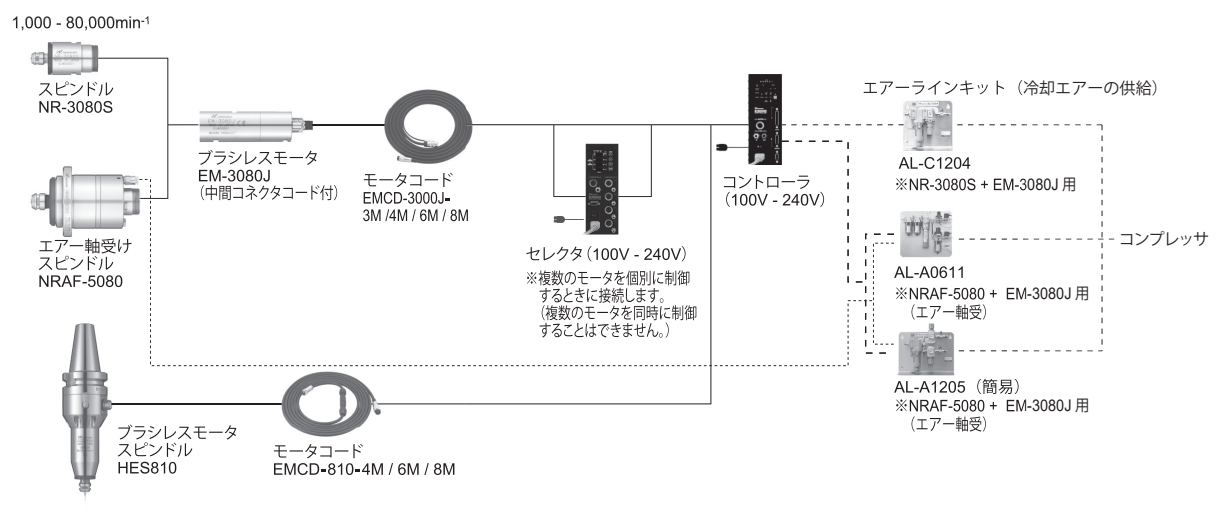

図 - 3

# **7 - 2 6** 万回転 **/ 5** 万回転 **/ 3.2** 万回転システム

(1)ワンピースタイプ

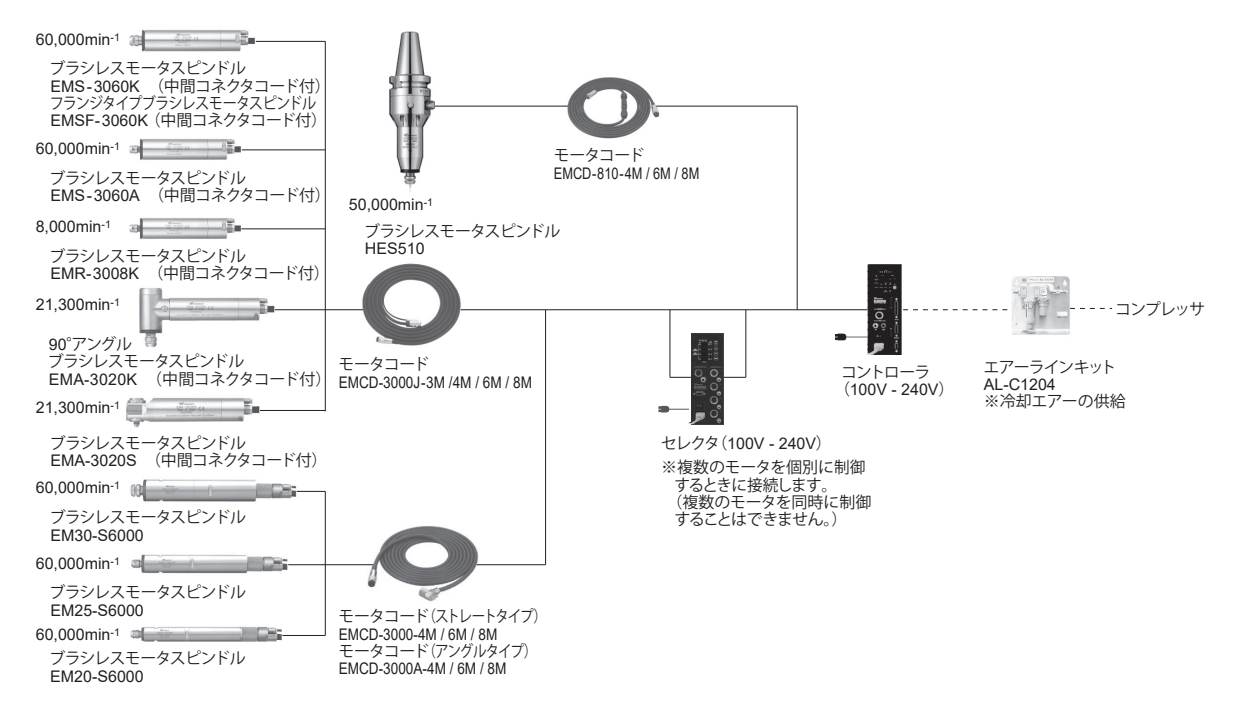

図 - 4

(2)セパレートタイプ

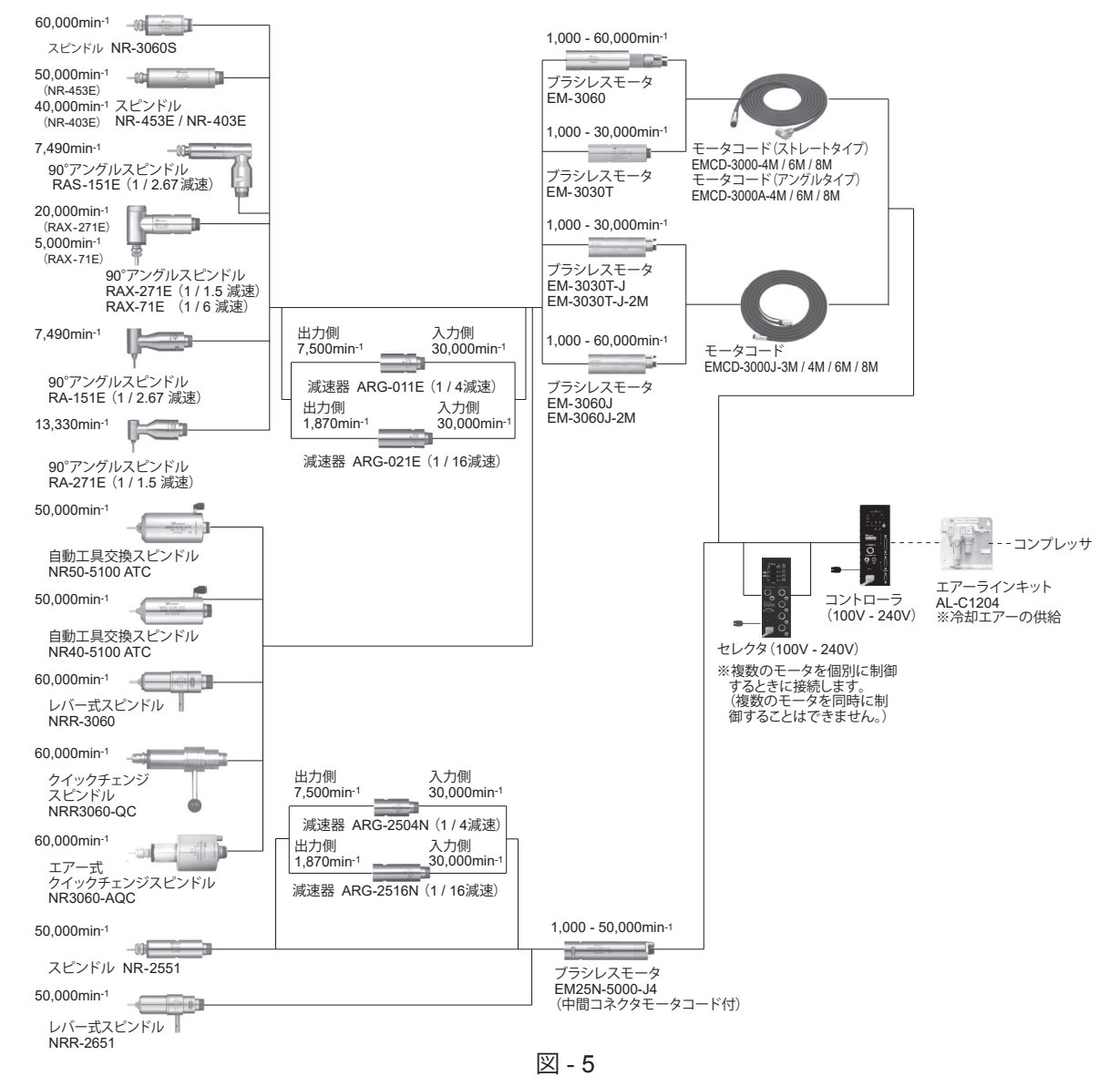

# **8. トルク出力特性グラフ**

(1)80,000min-1 仕様の特性グラフ

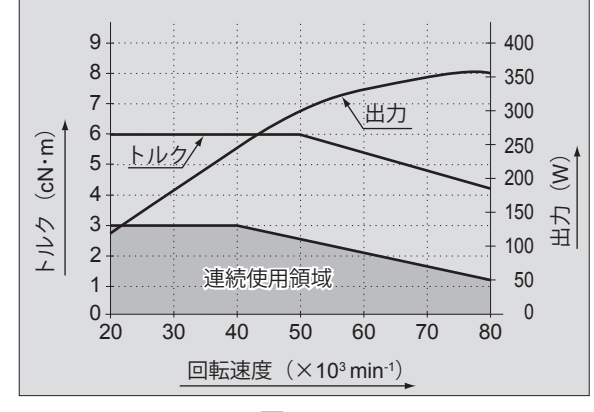

(2)60,000min-1 仕様の特性グラフ

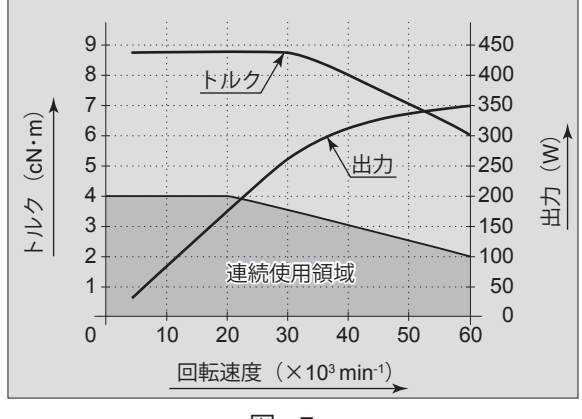

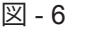

図 - 7

日 本 語

9

(3)50,000min-1 仕様の特性グラフ

EM25N-5000

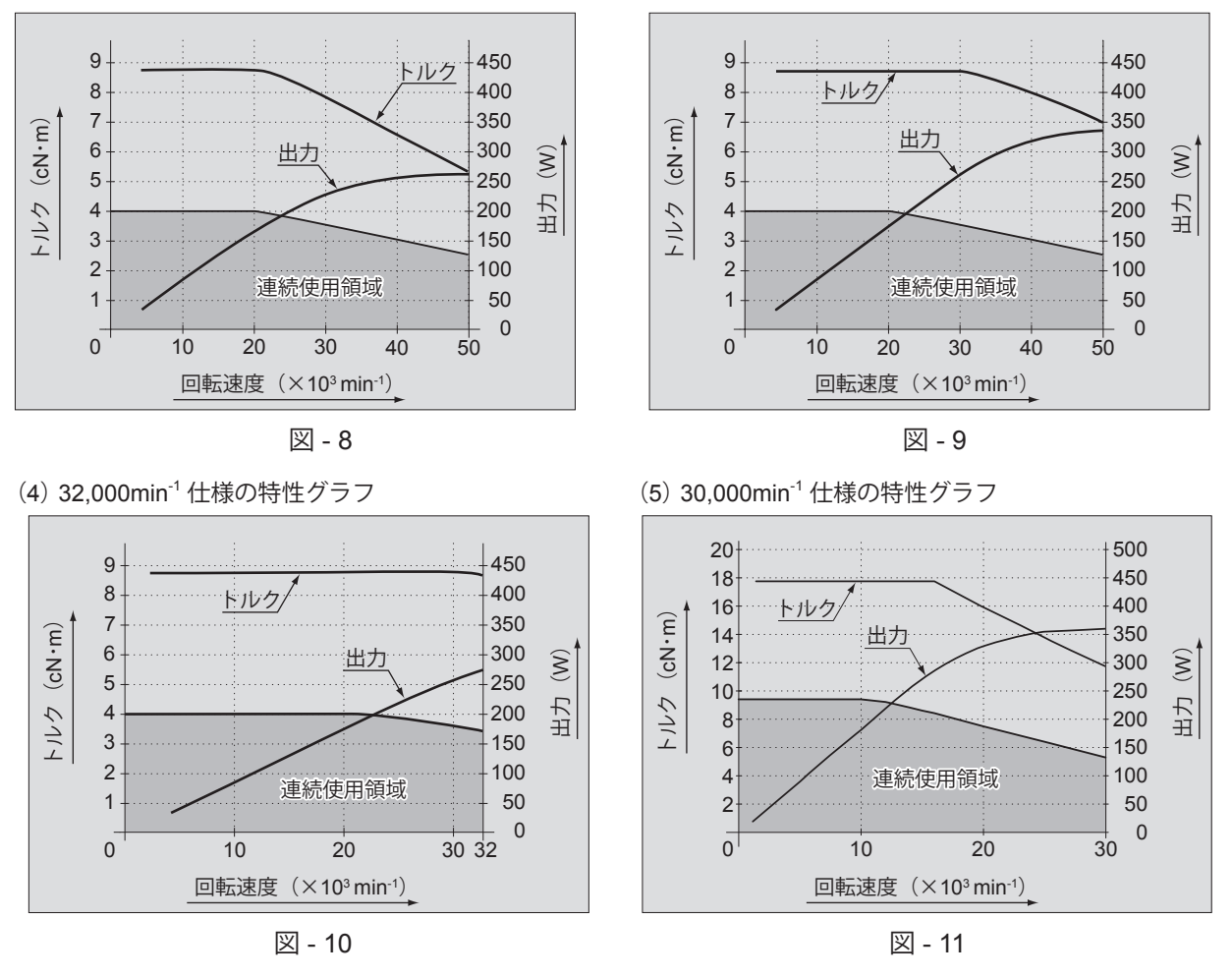

HES510

**9. 各部の名称**

### **- 1 全体構成**

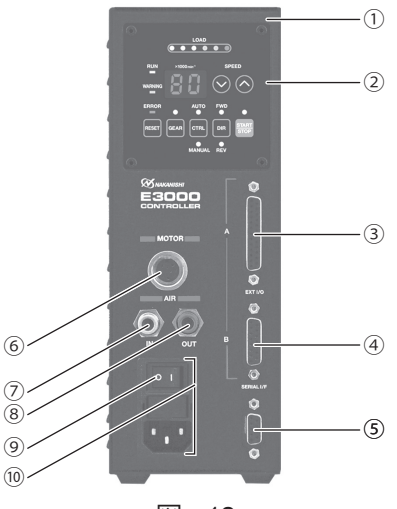

図 - 12

- ① コントローラ
- ② 操作パネル
- 「9 2 操作パネル部詳細」をご参照ください。
- ③ 外部入出力コネクタ A 外部機器からの制御入力および運転状態を出力します。信号詳細については、「16 - 1 (1) 外部入出力コネクタ A信号詳細」をご参照ください。 使用しない場合は、防塵、安全のため、付属のコネクタカバーを外部入出力コネクタ A に取り付けてください。
- ④ 外部入出力コネクタ B 非常停止信号の入力および運転状態を出力します。信号詳細については、「16 - 2 (1) 外部入出力コネクタ B 信 号詳細」をご参照ください。 使用しない場合は、防塵、安全のため、付属のコネクタカバーを外部入出力コネクタ B に取り付けてください。
- ⑤ セレクタ通信用コネクタ E3000 セレクタとの通信用コネクタです。接続については、E3000 セレクタの取扱説明書「12 - 2 通信ケーブ ルの接続方法」をご参照ください。

セレクタを使用しない場合は、防塵、安全のため、付属のセレクタ通信用コネクタカバーをセレクタ用通信コ ネクタに取り付けてください。

# - < 注 意 -

セレクタ通信用コネクタには、**E3000** セレクタ以外の機器を接続しないでください。**E3000** セレクタ以外の 機器を接続するとコントローラの故障の原因になります。

⑥ モータ接続用コネクタ

モータスピンドルのモータコードプラグを接続します。接続については、「13. モータコードの接続方法」をご 参照ください。

⑦ エアー入力ジョイント

モータスピンドルを冷却するためのエアーを入力します。0.25 - 0.3MPa に調整したクリーンなドライエアーが 必要です。 エアー消費量は約 30Nℓ / min です。 接続については、「14. エアーホースの接続方法」をご参照ください。 ⑧ エアー出力ジョイント

#### - < 注 意 -

エアー圧力が不足していると、モータスピンドルは回転しませんのでご注意ください。

モータスピンドルに冷却エアーを供給するためのエアーホースを接続します。接続については、「14. エアーホー スの接続方法」をご参照ください。

⑨ 電源スイッチ

電源の ON / OFF 用スイッチです。スイッチの表示「I」側が ON、表示「O」側が「OFF」になります。

⑩ 電源ヒューズ付インレットボックス 付属の電源コードプラグを挿し込みます。電源コードの接続については、「12. 電源コードの接続方法」をご参 照ください。

管型ヒューズ(付属品)が 2 個入ります。指定の定格ヒューズを必ずご使用ください。ヒューズを交換する場合は、 「10. ヒューズの交換方法」をご参照ください。

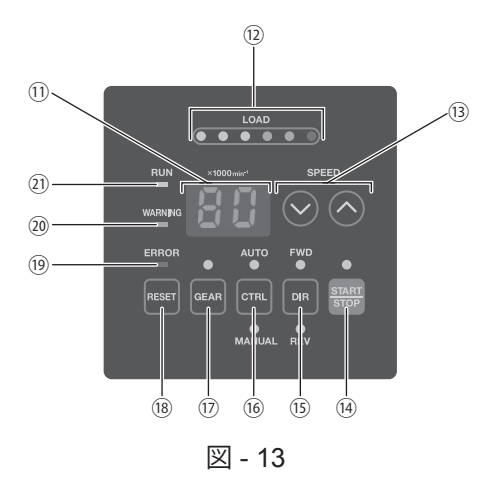

⑪ 表示器

 $(12)$  LOAD  $\times -\frac{1}{2}$  (LOAD)

2 桁のデジタル表示で設定回転速度および実回転速度、警告コード、エラーコードを表示します。モータスピ ンドルの停止時は設定回転速度を表示し、回転中は実回転速度を表示します。また、ギヤ比設定モード時はギ ヤ比を表示します。

- モータスピンドルの回転中の負荷を LED で表示します。コントローラおよびモータスピンドルの許容できる負 荷に対する割合を 6 個の LED(緑色 3 個、黄色 2 個、赤色 1 個)で 6 段階に表示します。 3 個以下の緑色 LED が点灯する負荷状態では連続的に使用できます。 黄色と赤色 LED が点灯する負荷状態では過負荷状態で連続的に使用できず断続使用になります。  $\Omega$  回転速度設定ボタン (SPEED  $\Omega$ 、2) ▲または◇ボタンで回転速度を設定します。また、ギヤ比設定モードではギヤ比を設定します。 設定回転速度の範囲は 1,000 - 80,000min<sup>-1</sup> です。最高回転速度はモータの種類により異なります。 ⑭ スタート / ストップボタン(START / STOP) モータスピンドルを回転、または停止させるボタンです。 (6) 回転方向設定ボタン (DIR) 右回転(FWD.)と左回転(REV.)を設定するボタンです。 工具の先端方向から見て反時計方向が右回転(FWD.)になります。 (6) コントロールボタン (CTRL) 制御モードを AUTO または MANUAL に切り換えるボタンです。 MANUAL:操作パネル ② で操作します。 AUTO : 外部機器から外部入出力コネクタA3への入力信号で操作します。 ⑰ ギヤ比設定ボタン(GEAR) ギヤ内蔵のストレートスピンドルやアングルスピンドルの出力軸回転速度を表示器 ⑪ に表示させるためのギヤ 比設定ボタンです。ギヤ比の設定は回転速度設定ボタン (SPEED ◎、◎) ⑬ でおこないます。 予め設定したギヤ比で換算された回転速度が表示器 ⑪ に表示されます。 <sup>(18)</sup> エラーリセットボタン (RESET) エラーが発生したときのエラーを解除するボタンです。 エラーコードによっては電源を入れなおさないとエラー解除できない場合もあります。 <sup>(19)</sup> エラー LED (ERROR) コントローラ、モータの内部に異常がある場合や警告状態で連続使用した場合に点灯します。 このとき、回転中のモータは緊急停止し表示器 ⑪ にエラーコードが表示されます。 ⑳ 警告 LED(WARNING) コントローラ、モータ、冷却用エアーの動作状態や使用状態を監視し、連続的に使用できない状態やモータの 起動条件が整っていないときに点滅します。このとき表示器 ⑪ に警告コードと実回転速度(または設定回転速
- 度)を交互に表示します。
- ㉑ 回転中 LED(RUN)

モータが起動信号により回転しているときに点灯します。

# **10. ヒューズの交換方法**

警 告

- ・ヒューズを交換する際は、コントローラの電源スイッチ ⑨ を **OFF** にしてください。 その後、電源ヒューズ付きインレットボックス ⑩ から電源コードプラグを必ず抜いてください。 ・ヒューズは下記指定のヒューズを使用してください。 指定ヒューズ:**T6.3A-R**(**250V**)**BUSSMAN** 社 **S506** ※指定以外のヒューズを使用した場合、不慮の事故によるけが、火災、感電のおそれ、また、製品破損の原因 になります。
- (1)電源ヒューズ付インレットボックス ⑩ 内のキャップの左右 にあるツメを内側に押して引き抜きます。
- (2)指定のヒューズと交換します。
- (3)キャップのツメを電源ヒューズ付インレットボックス ⑩ に しっかりと押し込みます。

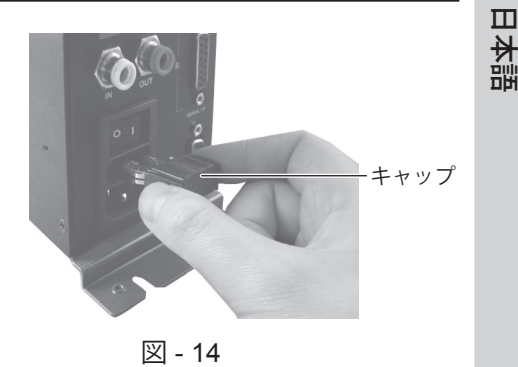

# **11. ブラケットおよびゴム足の取付方法**

**11 - 1** ブラケットの取付方法

- < 注 意 ――

- ・コントローラの転落や落下の可能性がある場合は、安全のため必ず付属のブラケットを使用して固定してく ださい。
- ・コントローラ設置の際は、放熱穴をふさがないように設置し、切削油や粉塵、オイルミスト等がコントロー ラに入らないよう配慮してください。切削油や粉塵、オイルミスト等が浸入するとコントローラ破損の原因 になります。
- ・ブラケットは底面固定用と背面固定用の 2 種類が付属しています。
- ・ブラケットはコントローラの底面で固定する方法(図 15)とコントローラの背面で固定する方法(図 16)の 2 通りの取り付けが可能です。
- (1)取付ねじ(付属品)4 個を使用してコントローラにブラケット(付属品)を取り付けます。
- (2)ブラケットの切り溝部を取付ねじ(付属品)4 個を使用して機械等に取り付け、コントローラを設置します。

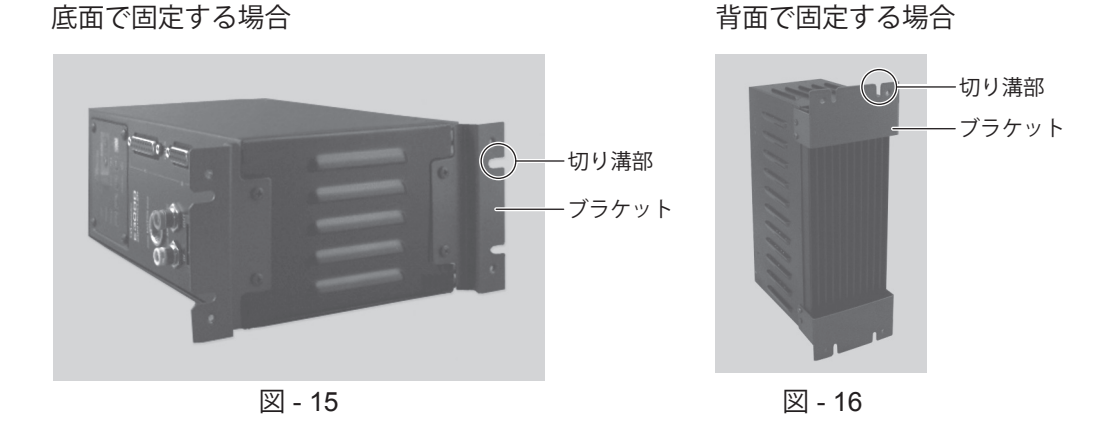

13

### **11 - 2** ゴム足の取り付け方法

# - < コントローラを横置きにする場合の注意事項 -

- ・放熱穴側が上面になるような設置をしないでください(図 **- 17**)。放熱穴から切削油やオイルミスト等が浸 入し故障や火災・感電の原因になります。
- ・操作パネル ② の位置を変更する場合は、必ず電源スイッチを **OFF** にして、電源コードプラグを電源ヒューズ 付インレットボックス ⑩ から取り外した状態でおこなってください。操作方法を間違えると、感電・火災 および製品破損の原因になります。

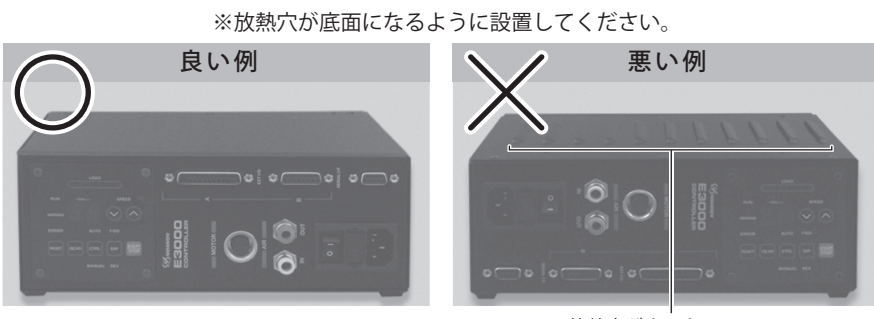

※放熱穴が上になっている。

図 - 17

コントローラを横置きにする場合は、放熱穴側にゴム足(付属品)を取り付け、放熱穴が下面になるように設置します。 操作パネル ② は、位置を 90° 回転させて使用することが可能です。その場合は、取付ねじ 4 個を外し、操作パネル ② の位置を変更した後に、再度、取り外した取付ねじ 4 個を使用して固定します。

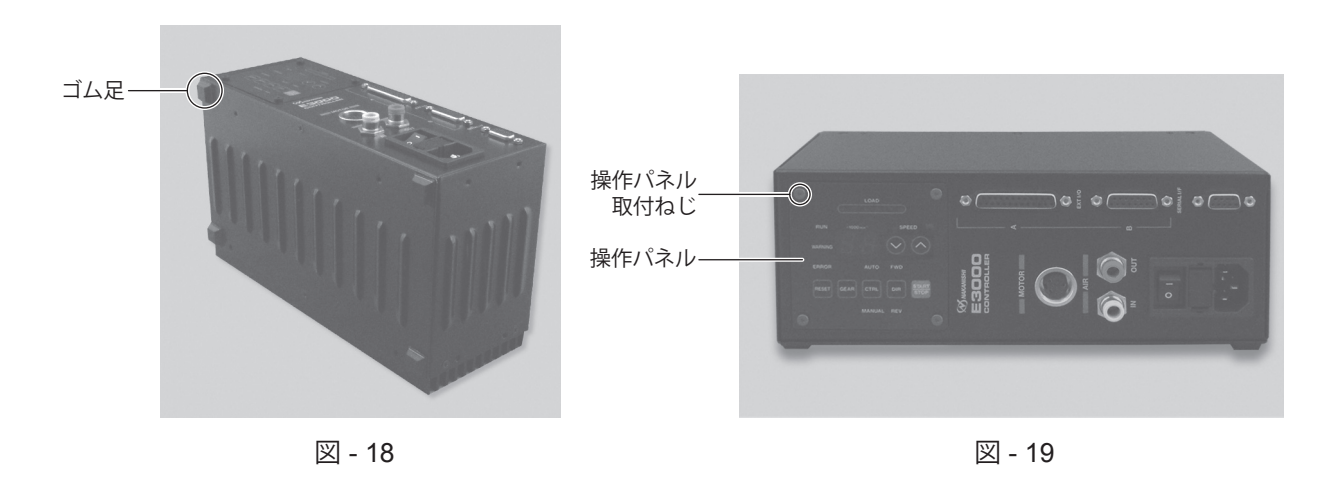

#### **11 - 3** 設置方法

# 一个注 意 -

コントローラと制御盤の内面または、その他の機器との設置間隔は、規定の距離を守って設置してください。 設置間隔が狭すぎると、放熱効果が悪くなり、コントローラ・セレクタの故障の原因になります。

コントローラ、セレクタを設置するときは、図 - 20、21 を参照し、規定の距離を守って設置してください。

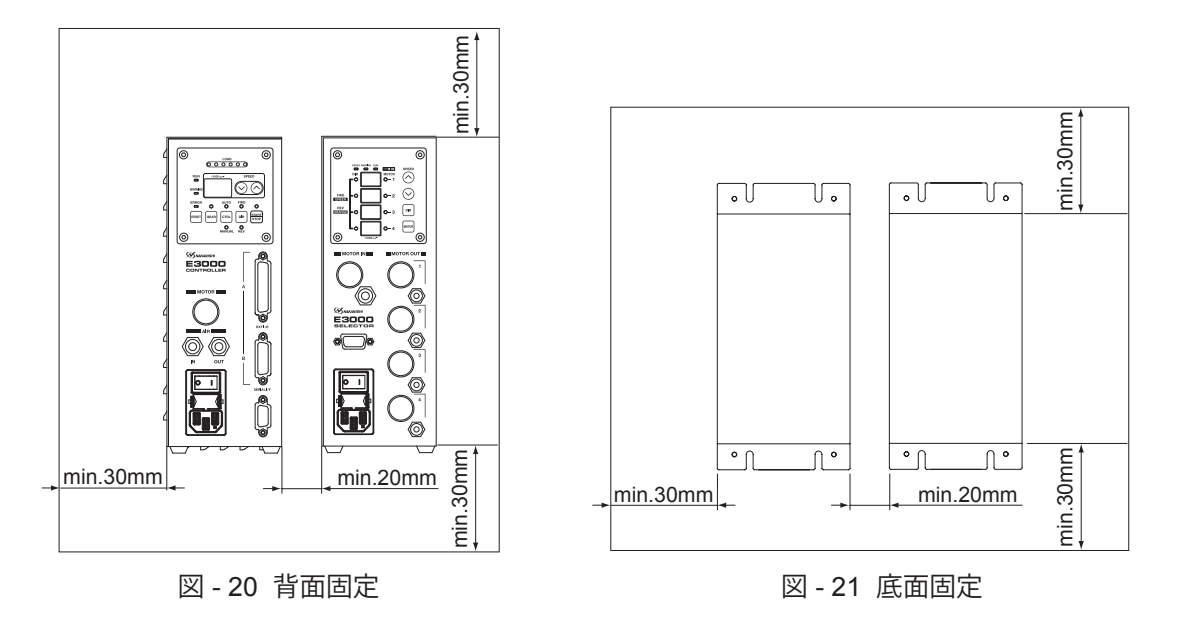

### **12. 電源コードの接続方法**

# - /∖、警 告 -

電源コードは必ず付属品のアース付き電源コードを使用してください。 アースなしの電源コードを使用すると性能低下、感電、火災および製品破損の原因になります。

### - < 注 意 -

・電源コードプラグを接続するときは、必ず電源スイッチ ⑨ を **OFF** にしてから接続してください。

- ・コントローラを設置する際は、コントローラ正面に **10cm** ほどのスペースを設け、電源コードプラグの抜 き挿しがスムーズに出来るようにしてください。
- (1)コントローラ正面の電源ヒューズ付イン レットボックス ⑩ に電源コードプラグを しっかりと挿し込みます。
- (2)電源コードプラグが引っ張られて抜ける ことがないように、コントローラ側面下部 に電源コードを固定するタップが用意され ています。付属のナイロンクリップおよび 付属の取付ねじで電源コードを固定します。
	- ※コントローラを横置き (図 19) にする場 合は、電源コードをナイロンクリップで固 定することはできません。

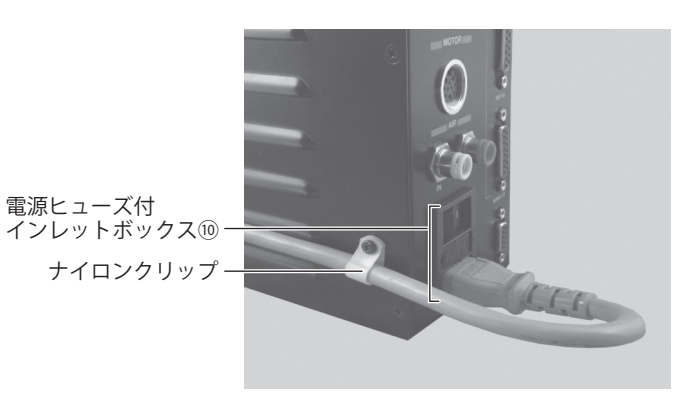

図 - 22

# **13. モータコードの接続方法**

# 注 意

モータコードプラグを接続するときは、必ず電源スイッチ ⑨ を **OFF** にしてから接続してください。電源スイッチ ⑨ が **ON** の状態でモータコードプラグを接続すると、製品破損の原因になります。

(1)位置決めピンを上にしてコントローラ正面のモータ接続用コネクタ位置決め溝にまっすぐに挿入します。 (2) 挿入後、コネクタナットをしっかり締めます。

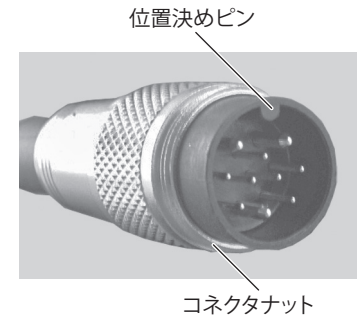

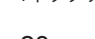

**MOTOR** 

位置決め溝

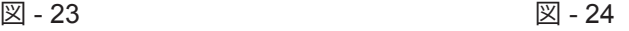

### **14. エアーホースの接続方法**

# 注 意

弊社のエアーラインキットを使用しない場合は、必ず、エアフィルタを使用したクリーンなドライエアーを供給し てください。

- (1)別売のエアーラインキット(AL C1204)からφ6mm フィルタ付エアーホース(付属品)をコントローラのエアー 入力ジョイント ⑦ に挿し込みます。
- (2)φ4mm エアーホース(モータ冷却用:モータコードに付属)をモータスピンドル後部のエアージョイントに 挿し込みます。
- (3)φ4mm エアーホース(モータ冷却用:モータコードに付属)の反対側をコントローラ正面のエアー出力ジョ イント ⑧ に挿し込みます。このとき、レジューサ(φ6 - φ4 変換アダプタ:付属品)を使用してください。
- (4)エアー圧力をエアーラインキット のレギュレータで 0.25 - 0.3MPa になるように調整します。 パラメータの設定「18 - 4 7 アワ エアー検出機能の選択」を設定す ると、冷却エアーの供給がない状 態でのモータ起動が可能になりま す。但し、冷却エアーの供給がな いため最高回転速度が 30,000min-1 に制限されます。 冷却用エアーの供給がないとモー タが発熱します。 加工に支障が生じる場合などに限 定してパラメータの設定「 アワエ アー検出機能の選択」(冷却エアー

供給がない状態でのモータ起動) をご利用ください。

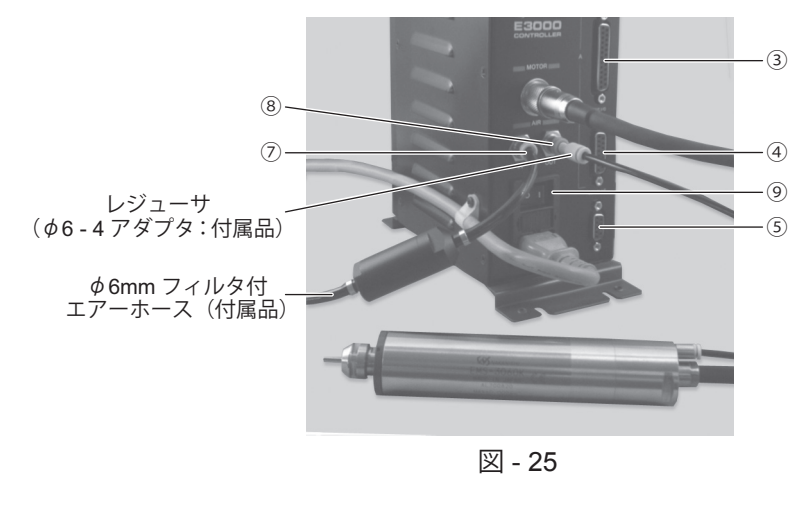

### - 《 注 意 -

- ・エアー入力ジョイント ⑦ に供給するエアーは、**0.25 - 0.3MPa** に調整してください。エアー圧力が不足して いるとモータスピンドルは回転しません。
- ・冷却エアーは、エアーパージとしてスピンドルの防塵をかねています。電源スイッチ ⑨ を **OFF** にしても 冷却エアーは止まりませんので、エアーパージとしての効果を持続できます。また、パラメータの設定「**18 - 4** ⑦ エアー検出機能の選択」を変更し、冷却エアーを供給しない状態で使用する場合は、切削油等が かからないように配慮してください。
- ・セレクタを使用する場合は、エアー入力ジョイント ⑦ とエアー出力ジョイント ⑧ を使用しないので、ゴミ などの異物侵入を防ぐためにエアープラグ(セレクタ付属品)を取り付けてください。
- ・ホース配管の際、極端な曲げやつぶれ等、無理な力がホースに加わらないようにしてください。無理な力が 加わるとモータスピンドルの冷却を妨げ、モータスピンドルを著しく劣化させてしまい故障の原因になりま す。
- ・外部入出力コネクタ **A** ③・**B** ④ およびセレクタ用通信コネクタ ⑤ を使用しない場合は、防塵、安全のため、 付属のコネクタカバーを取り付けてください。
- ・過大なエアー圧力を供給しないでください。コントローラ内部のエアー検出センサが破損するおそれがあり ます。
- ・コントローラのエアー圧力検出機能は入力側のみの検出となります。コントローラの出力側でエアーホース がつぶれる等、モータスピンドルにエアーが供給されない状態での検出はできません。

# **15. 操作方法**

- **15 1 制御モード (MANUAL / AUTO) の選択 (図 26 コントロールボタン (CTRL) ⑯ で選択します。)**
- (1)「モータの起動 / 停止」、「回転方向」、「回転速度」等を操作パネル ② の ボタンで操作するか、外部機器からの信号(外部入出力コネクタ A ③ ) で操作するかをコントロールボタン (CTRL) ⑯ で選択します。
- (2) 操作パネル ② のボタンで操作する場合は、コントロールボタン (CTRL) ⑯ を押して MANUAL を選択します。 外部機器からの信号で操作する場合は、コントロールボタン (CTRL) ⑯ を押して AUTO を選択します。

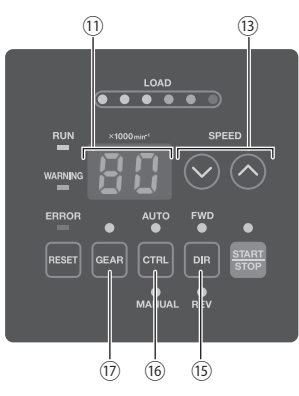

図 - 26

- **15 - 2** 回転方向(**FWD / REV**)・ギヤ比表示(**GEAR**)・起動 **/** 停止(**START / STOP**)・回転速度(**SPEED**) の設定
- **15 - 2 -1 制御モードが MANUAL のとき**
- (1) 回転方向の設定 (図 26 回転方向設定ボタン (DIR) ⑮ で設定します。) 回転方向設定ボタン (DIR) ⑮ を押します。 右回転(正回転)で使用するときは FWD. を選択し、左回転(逆回転)で使用するときは REV. を選択します。 工具の先端方向から見て反時計方向が右回転(FWD.)になります。
- (2) 芯出し作業 (図 26 回転速度設定ボタン (SPEED △ ◇) ⑬ で設定します。)

### - < 注 意 -

芯出し作業(**500min-1** )は、芯出し作業専用の機能ですので切削作業には使用しないでください。

芯出し作業をおこなう場合、回転速度設定ボタン(SPEED ▲、●)⑬ で 0.5(500min<sup>-1</sup>)に設定します。な お、1,000min-1 から 500min-1、500min-1 から 1,000min-1 に速度調整するときは、モータスピンドルを必ず停 止させた状態でおこなってください。モータスピンドルの回転中は、この速度調整ができません。

(3) ギヤ比表示の設定(図 - 26 ギヤ比設定ボタン (GEAR) ⑰ で設定します。) ギヤ比設定ボタン(GEAR)⑰ を押します(ギヤ LED 点灯)。実際に使用するギヤ比を確認し、回転速度設 定ボタン(SPEED ◎、◎)⑬ を押して、表示器 ⑪ に表示されているギヤ比を選択します。ギヤ比には「1.0」・ 「1.5」・「2.7」・「4.0」・「6.0」・「16」の 6 種類があります。使用するギヤ比を選択し、ギヤ比設定ボタン(GEAR) ⑰ を押すと(ギヤ LED 消灯)、設定したギヤ比で換算された回転速度が表示器 ⑪ に表示されます。ギヤ比を 「1.0」以外に設定すると、表示器 ⑪ の速度表示のドットが点滅します(図 - 27)。

なお、ギヤ内蔵のストレートスピンドルやアングルスピンドルを使用しない場合、ギヤ比表示の設定は特に必 要ありません。ギヤ比「1.0」でご使用ください。

設定回転速度が 30,000min-1 ギア比設定が 1.5 の場合

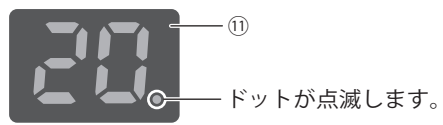

ギア比を「1.5」・「2.7」・「4.0」・「6.0」・「16」に 設定した場合、表示器 ⑪ のドットが点滅します。 設定回転速度が 30,000min-1 ギア比設定が 1.0 の場合

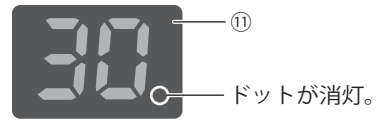

ギア比を「1.0」に設定した場合、 表示器 ⑪ のドットが消灯します。

- (4) モータの起動 / 停止 (図 28 スタート / ストップボタン (START / STOP) ⑭ で起動 / 停止します)。 スタート/ストップボタン(START / STOP)⑭ を押すとSTART / STOPのLEDが点灯してモータが回転します。 再度スタート / ストップボタン (START / STOP) (4) を押すとモータが停止します。
- (5) 回転速度の設定 (図 28 回転速度設定ボタン (SPEED △ 3) (3) で 設定します。) 回転速度設定ボタン (SPEED △ ) (3) を押して回転速度を設定しま す。回転速度の設定範囲は 1,000 - 80,000min-1 です。回転速度の設定 値は 2 桁の LED に 1,000min-1 単位で表示され、80,000min-1 で 80 と表 示されます。ギヤ比が「1.0」以外に設定されていると、回転速度設定  $\vec{r}$   $\vec{r}$   $\vec$ 場合があります。

この場合、表示が変わらないだけで実際の回転速度は設定されています。 ※最高回転速度はモータの種類により異なります。モータの種類による 最高回転速度は、「6 - 1 コントローラの仕様 ※注 1 回転速度の制限 範囲」をご参照ください。

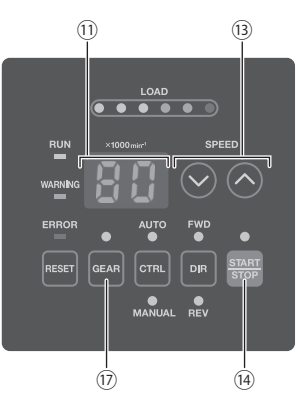

日 本 語

図 - 28

#### **15 - 2 - 2 制御モードが AUTO のとき**

外部入出力コネクタA3 より信号を入力します(ギヤ比表示の設定を除く)。

(1)回転方向の設定

回転方向設定(端子 No.2:DIR\_IN)で設定します。右回転(正回転)のときは OFF(開)、左回転(逆回転) のときは ON(閉)にします。設定時は、操作パネル ② の FWD. または REV. の LED が点灯します。 工具の先端方向から見て反時計方向が右回転(FWD.)になります。

(2)芯出し作業

八 注 意 -

芯出し作業(**500min-1** )は、芯出し作業専用の機能ですので切削作業には使用しないでください。

芯出し作業をおこなう場合は、回転速度 500min-1(端子 No.16:500min-1)で設定します。500min-1 で回転させ、 芯出し作業をおこなうときは、ON(閉)にします。

(3) ギヤ比表示の設定 (図 - 28 ギヤ比設定ボタン (GEAR) ⑰ で設定します。)

ギヤ比設定ボタン(GEAR)⑰ を押します(ギヤ LED 点灯)。実際に使用するギヤ比を確認し回転速度設定 ボタン (SPEED ◎、◎) ⑬ を押してギヤ比を選択します。ギヤ比には「1.0」・「1.5」・「2.7」・「4.0」・「6.0」・「16」 の6種類があり表示器 ① に表示されます。使用するギヤ比を選択し、ギヤ比設定ボタン (GEAR) ⑰ を押すと、 設定したギヤ比で換算された回転速度が表示器 ⑪ に表示されます。ギヤ比を「1.0」以外に設定すると、表示 器 ⑪ の速度表示の 1,000min-1 単位のドットが点滅します(図 - 29)。

なお、ギヤ内蔵のストレートスピンドルやアングルスピンドルを使用しない場合、ギヤ比表示の設定は特に必 要ありません。ギヤ比「1.0」でご使用ください。

設定回転速度が 30,000min-1 ギア比設定が 1.5 の場合

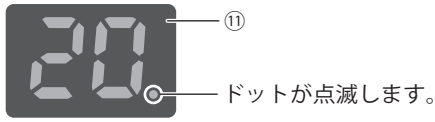

ギア比を「1.5」・「2.7」・「4.0」・「6.0」・「16」に 設定した場合、表示器 ⑪ のドットが点滅します。 設定回転速度が 30,000min-1 ギア比設定が 1.0 の場合

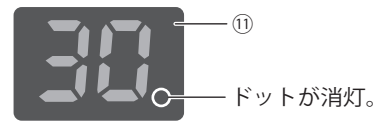

ギア比を「1.0」に設定した場合、 表示器 ⑪ のドットが消灯します。

図 - 29

- (4)モータの起動 / 停止 回転指令(端子 No.14:START)で設定します。 起動するときは ON (閉) にします。起動時は、操作パネル ② の START の LED が点灯して回転します。
- (5)回転速度の設定

設定回転速度の範囲は、1,000 - 80,000min<sup>-1</sup> です。最高回転速度はモータの種類により異なります。

また、パラメータ アン を設定すると、図 - 28 回転速度設定ボタン (SPEED △、◎) ⑬ で速度設定が可能に なります。詳細については、「18 - 4 2 アア 制御モードが AUTO の状態での回転速度設定 | をご参照ください。 回転速度の設定は次の 3 通りです。

①アナログ信号での設定

速度指令電圧 (端子 No.23:VR) で設定します。速度指令電圧の詳細については、「16 - 1 (3) ④ 回転速度 指令回路」をご参照ください。

80,000min-1 仕様のモータを使用する場合は、「18 - 4 ⑧ 外部速度指令電圧特性の選択」を設定し、指 令電圧に対する回転速度特性を変える必要があります。

②パルス信号での設定

(「18 - 4 5) ア 引 外部速度設定信号の選択 」の設定が必要です。)

速度設定用カウントパルス (端子 No.3: CNT\_IN) と速度設定用アップ / ダウン (端子 No.15: UD\_IN) で 設定します。

カウントパルス信号は 1 パルスで 1,000min-1 変速します。信号の立ち上がりエッジでカウントされます。

速度設定用アップ / ダウン (端子 No.15: UD\_IN) が ON (閉) で増速、OFF (開) で減速になります。 ③速度ポイント信号での設定

(「18 - 4 5 ア5 外部速度設定信号の選択」の設定が必要です。)

# - < 注 意 -

#### セレクタを接続している場合、速度ポイントでの設定が使用できません。

速度ポイント選択 0 (端子 No.17:SEL0)と速度ポイント選択 1 (端子 No.5:SEL1) との組み合わせで速 度ポイント U1 - U4 を選択して回転速度を設定します。表 - 3 の組み合わせで速度ポイント U1 - U4 を選択 します。

#### 表 - 3

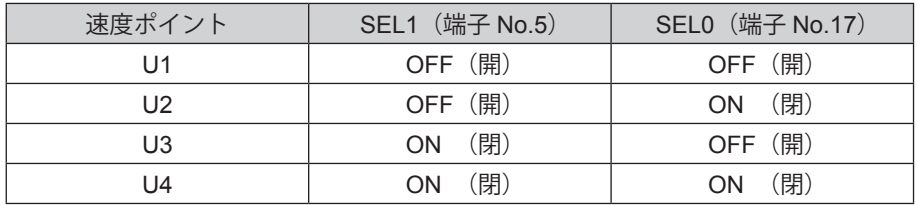

(6)エラーの解除

エラー解除(端子 No.4: RESET)でエラーの解除をします。 信号を ON (閉) にした後、OFF (開) にすることでエラーの解除をします。 エラーの内容によってはエラーの解除ができない場合があります。 詳細については「17 - 3 エラーの解除」をご参照ください。

(7) モータの選択(セレクタと接続して使用する場合) セレクタと接続して使用する場合、モータ選択 0(端子 No.17:SEL0)とモータ選択 1(端子 No.5:SEL1) との組み合わせで 4 つのモータを選択します(表 - 4 参照)。

表 - 4

| 選択するモータ  | SEL1 (端子 No.5)   | SELO (端子 No.17) |
|----------|------------------|-----------------|
| モータ1     | OFF (開)          | OFF (開)         |
| モータ2     | OFF (開)          | (閉)<br>ON       |
| $E - 43$ | (閉)<br><b>ON</b> | OFF (開)         |
| モータ4     | (閉)<br>ΩN        | (閉)<br>∩N       |

# **16. 外部入出力コネクタ**

### **16 - 1** 外部入出力コネクタ **A** ③

(1)外部入出力コネクタ A ③ 信号詳細

# - < 警 告 -

- ・外部入出力コネクタ **A** ③ に **SELV**(安全超低電圧)回路以外の回路を接続しないでください。 コントローラの故障の原因になります。 ・入力回路および出力回路に規定以上の電圧、電流を加えないでください。
- また、出力回路には必ず負荷(抵抗器)を接続して規定以上の電流が流れないようにしてください。規定以 上の電流が流れますとコントローラの故障の原因になります。

# - 个注 意 --

外部入出力コネクタ **A** ③ の端子 **No. 9**、**No. 22** は使用しないでください。使用するとコントローラ破損の原 因になります。

#### 表 - 5

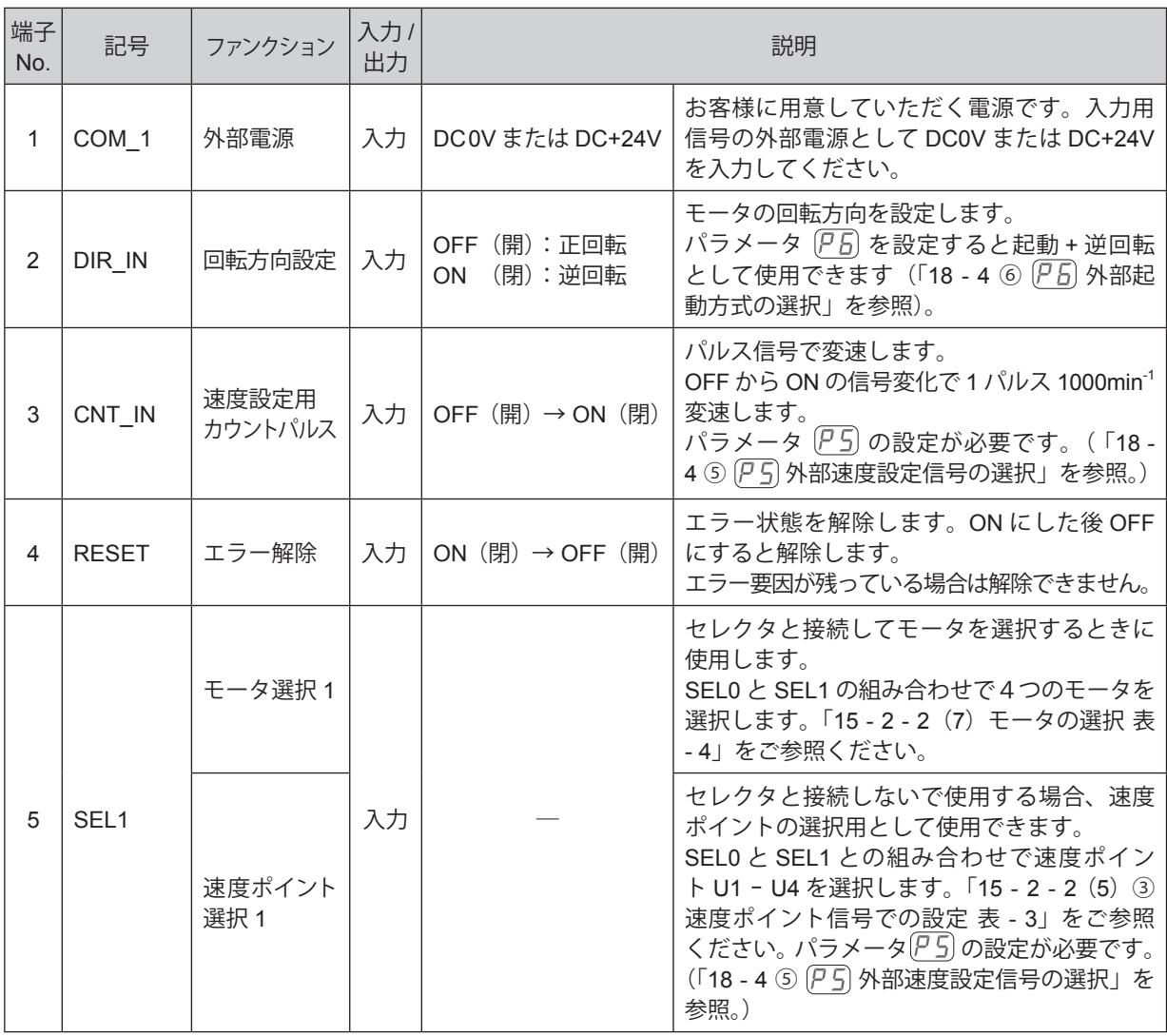

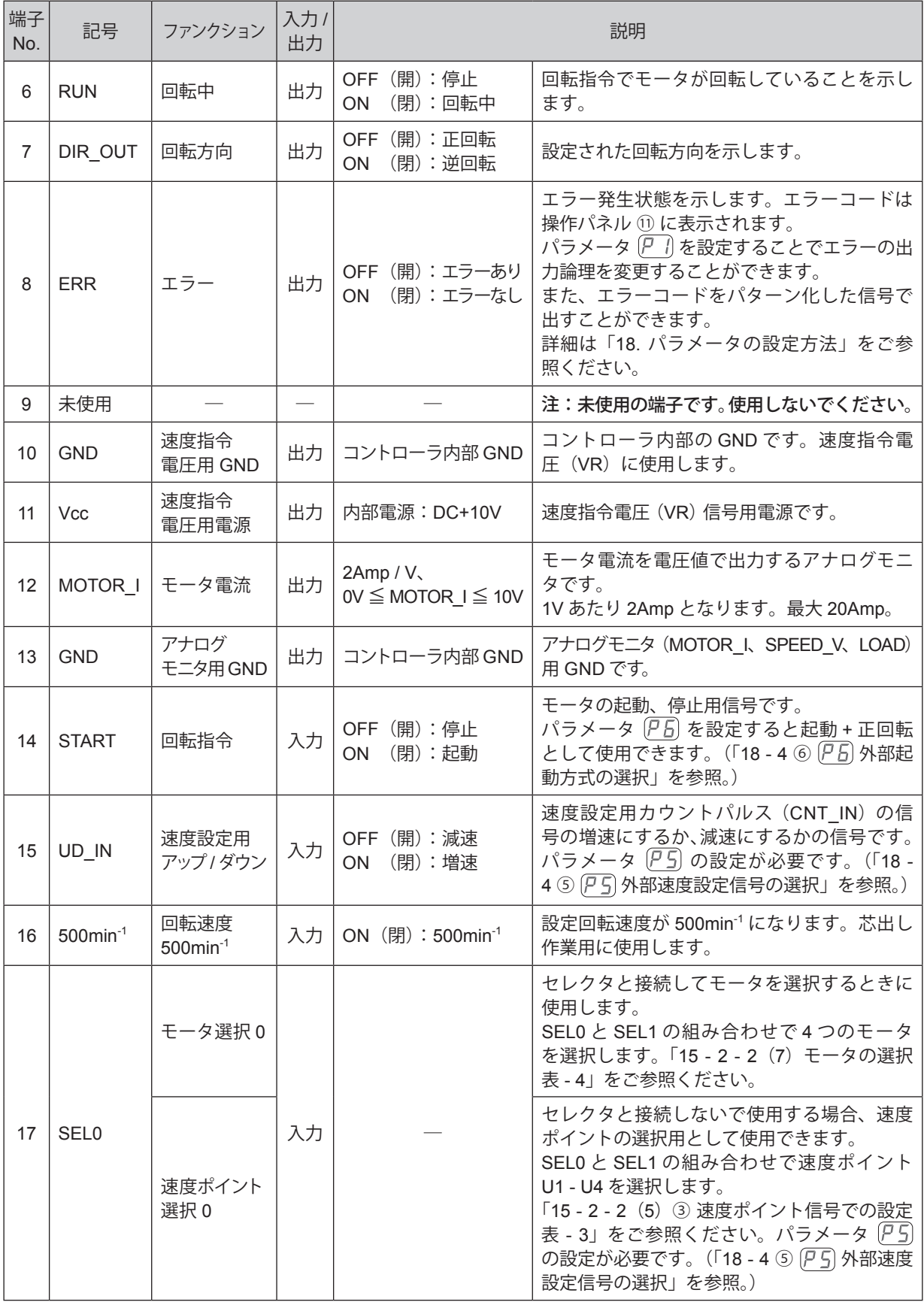

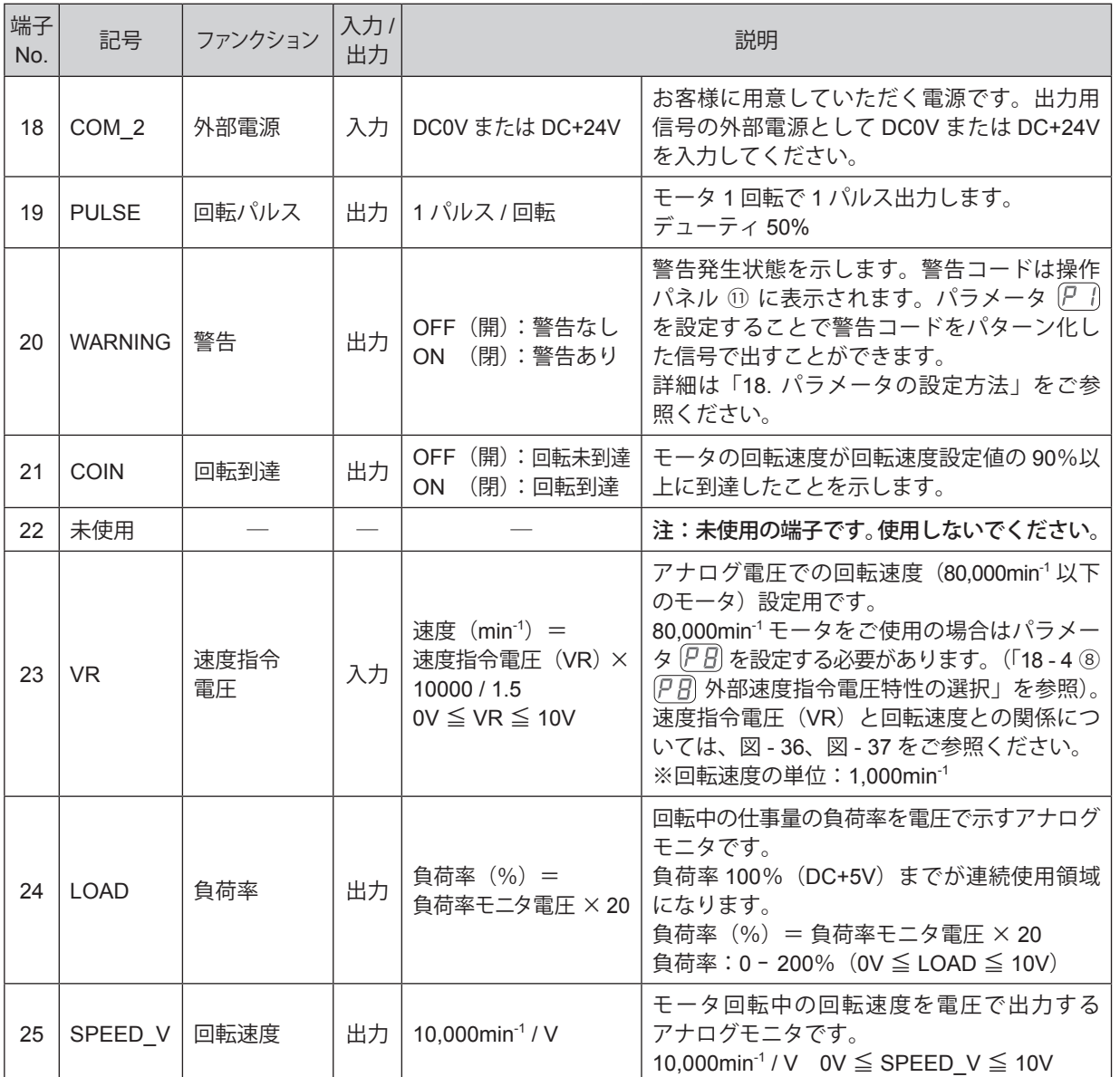

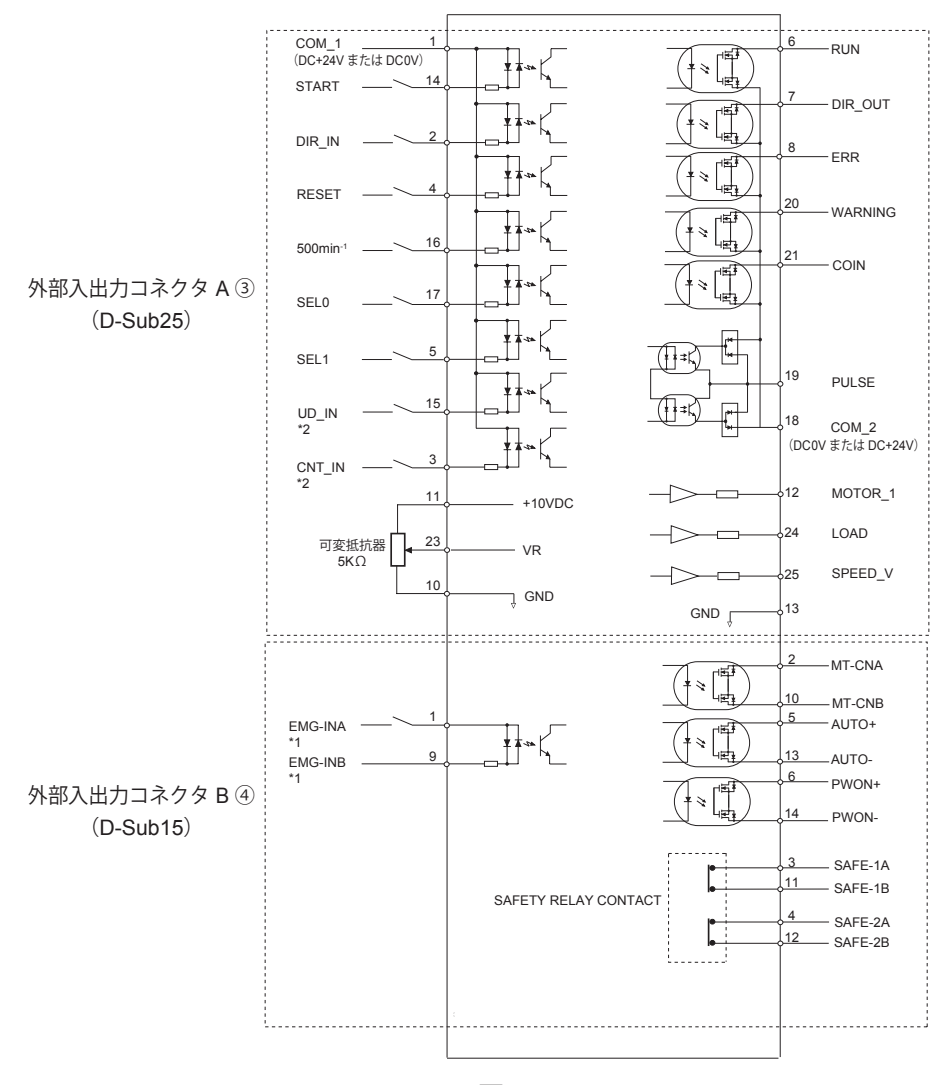

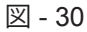

- \*1 EMG-IN 信号を使用するときはパラメータ (アワ) を設定する必要があります。(「18 4 ⑨ (アワ) 非常停止機能の 選択」を参照。)
- \*2 UD\_IN、CNT\_IN の信号を使用するときはパラメータ PS を設定する必要があります。(「18 4 5 PS 外部 速度設定信号の選択」を参照。)

#### (3)外部入出力回路

① 入力回路

入力信号は「回転指令(START)」、「回転方向設定 (DIR\_IN)」、「回転速度 500min´<sup>1</sup> (500min´<sup>1</sup>)」、「エラー解除 (RESET)」、「速度設定用カウントパルス(CNT\_IN)」、「速度設定用アップ / ダウン(UD\_IN)」、「モータ選択 0(SEL0)」、「モータ選択 1(SEL1)」の 8 種類があり、DC+24V 電源を使用して入力回路を構成してください。 接続に関しては図 - 31 を参考にしてください。なお、DC+24V 電源はお客様でご用意ください。 使用電源は DC+24V ± 10%、100mA 以上の電源を使用してください。

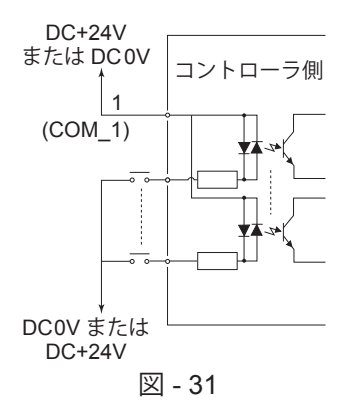

#### ② 出力回路Ⅰ

出力信号は、「回転中(RUN)」、「回転方向(DIR\_OUT)」、「エラー(ERR)」、「警告(WARNING)」、「回転 到達(COIN)」の 5 種類があり、フォト MOS リレーで構成され出力電流は両方向(シンク、ソース)に流 せます。

電圧、電流の仕様はそれぞれ以下の通りです。

印加電圧(V)≦ DC+30V

通電電流 $(h)$  ≤ 100mA

接続に関しては、図 - 32 を参考にしてください。なお、出力回路の電圧は別途にお客様で用意する必要があ ります。入力回路と同一の DC+24V 電源を使用することをお勧めします。

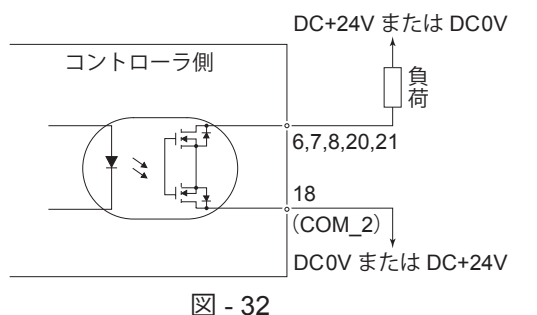

#### ③ 出力回路Ⅱ

回転パルス(PULSE)の出力信号は図 - 33 になります。出力電流は両方向(シンク、ソース)に流せます。 電圧、電流の仕様は以下の通りです。

印加電圧(V)≦ DC+30V 通電電流 (Ip)  $≤$  50mA

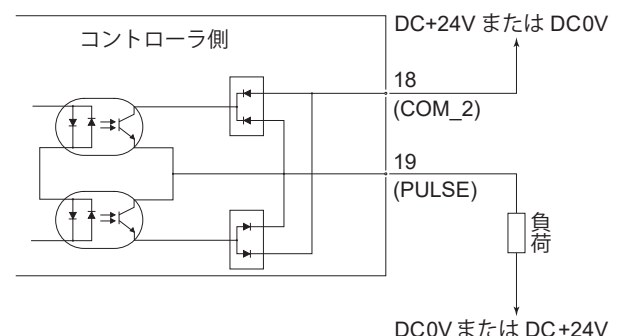

図 - 33

### ④ 回転速度指令回路 VR にアナログ電圧を印加して、回転速度を設定します。 接続に関しては図 - 34、35 を参考にしてください。また、速度指令電圧と回転速度の関係は図 - 36、37 を 参考にしてください。

注 意

図 **- 35** で **VR** を印加する場合は、**DC+10V** を超える入力をしないでください。コントローラ破損の原因にな ります。

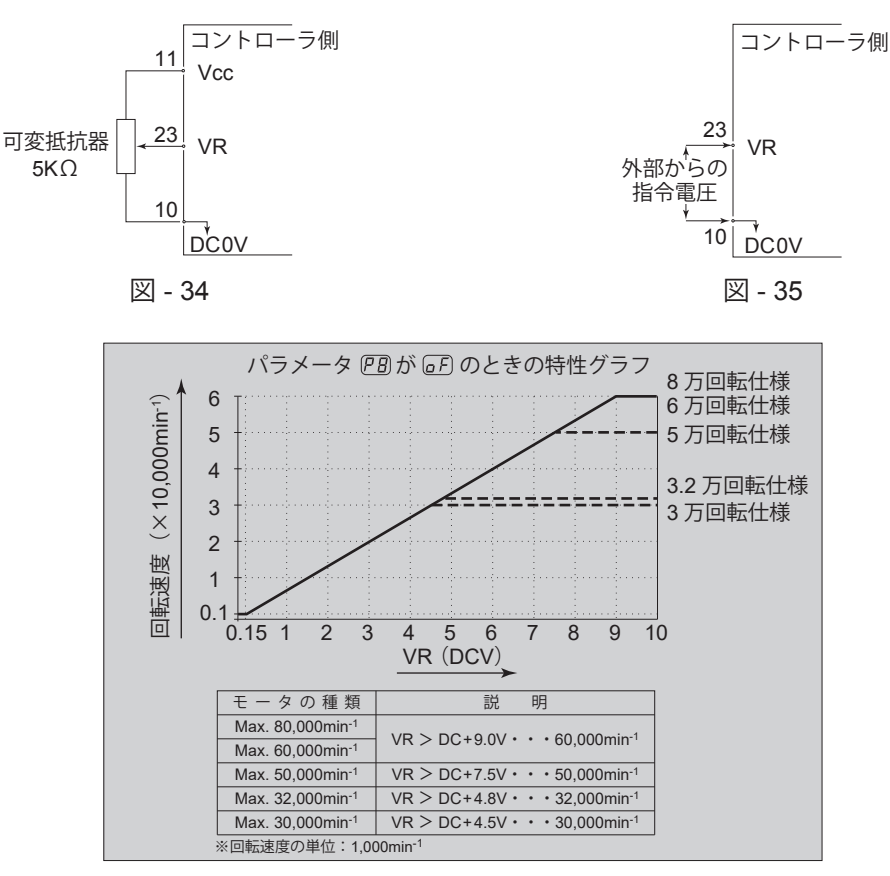

図 - 36

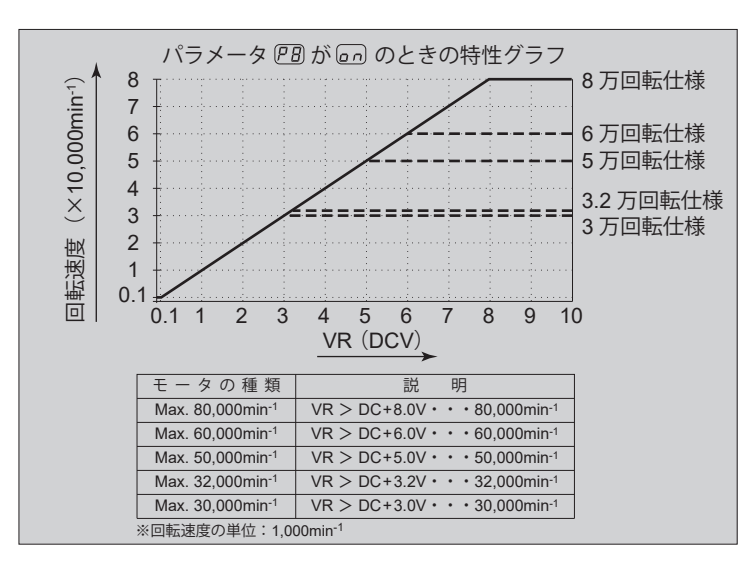

図 - 37

#### ⑤ アナログモニタ回路

アナログモニタ信号として「モータ電流(MOTOR\_I)」、「負荷率(LOAD)」、「回転速度(SPEED\_V)」 の 3 種類があります。

接続に関しては図 - 38 を参考にしてください。

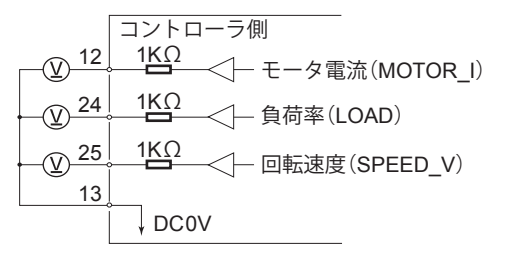

図 - 38

#### **16 - 2** 外部入出力コネクタ **B** ④

(1)外部入出力コネクタ B ④ 信号詳細

# $\wedge$  警 告 -

・外部入出力コネクタ **B** ④ に **SELV**(安全超低電圧)回路以外の回路を接続しないでください。 コントローラの故障の原因になります。 ・入力回路および出力回路に規定以上の電圧、電流を加えないでください。

また、出力回路には必ず負荷(抵抗器)を接続して規定以上の電流が流れないようにしてください。規定以 上の電流が流れますとコントローラの故障の原因になります。

- < 注 意 -

外部入出力コネクタ **B** ④ の端子 **No. 7**、**No. 8**、**No. 15** は使用しないでください。使用するとコントローラ 破損の原因になります。

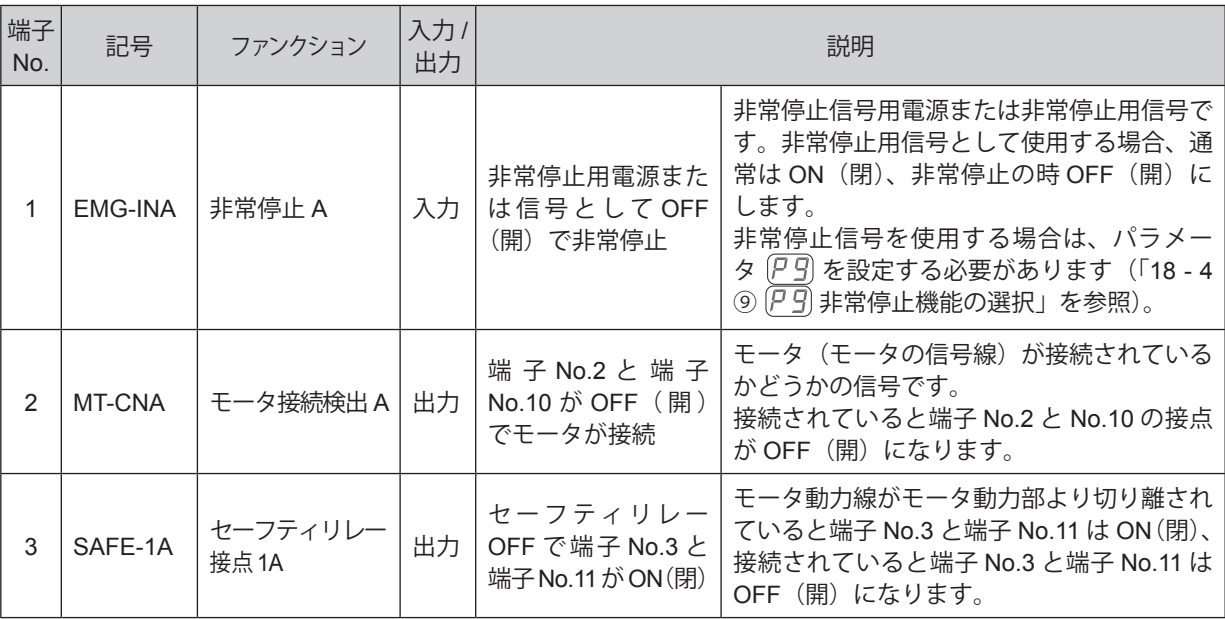

#### 表 - 6

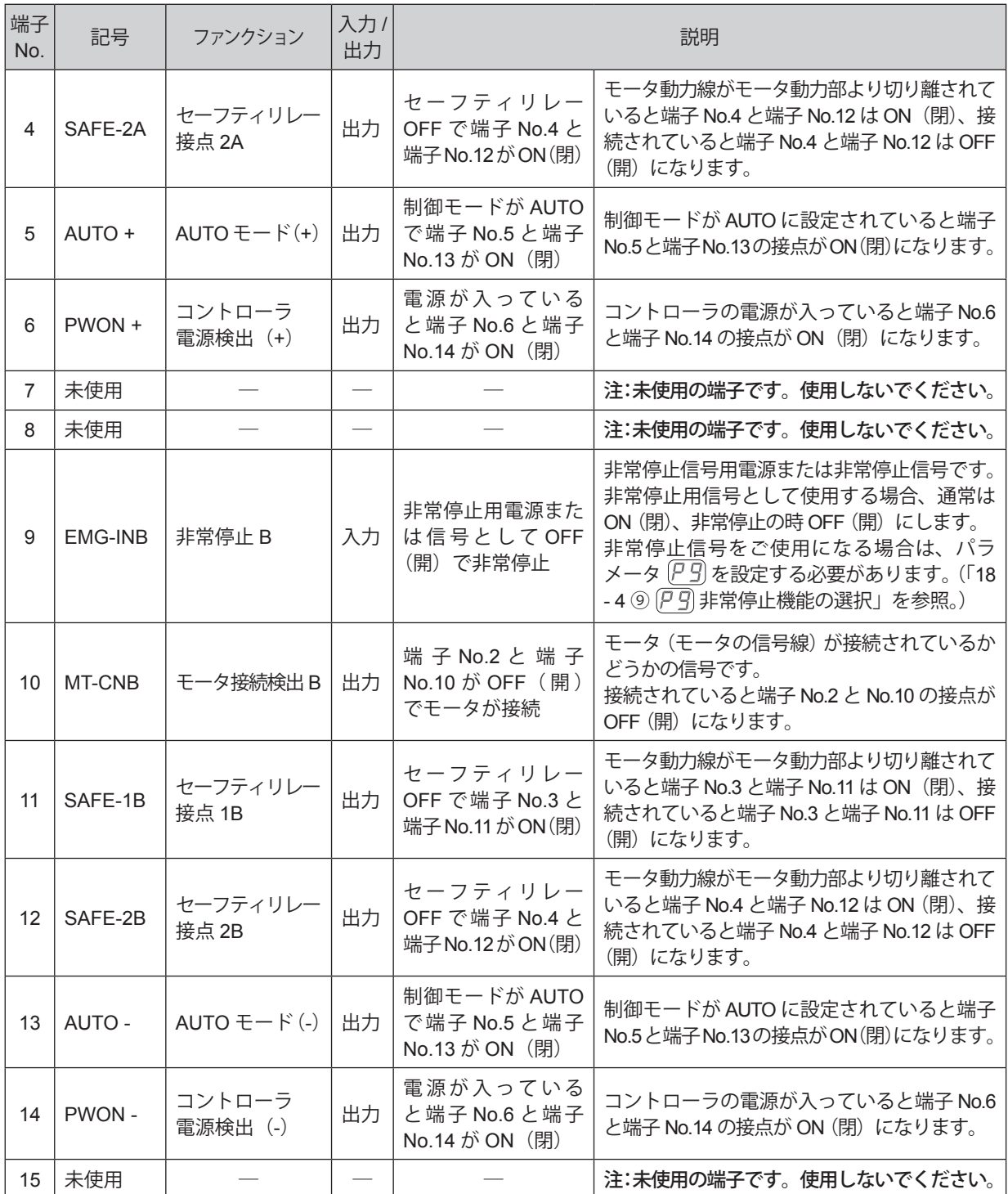

#### (2)外部入出力回路

① 出力回路

出力信号は「モータ接続検出(MT-CN)」、「AUTO モード(AUTO)」、「コントローラ電源検出(PWON)」 の3種類があり、フォト MOS リレーで構成され出力電流は両方向(シンク、ソース)に流せます。電圧、 電流仕様はそれぞれ以下の通りです。

印加電圧(V)≦ DC+30V

通電電流(Ip)≦ 100mA

接続に関しては図 - 39 を参考にしてください。なお、出力回路については別途電源が必要です。

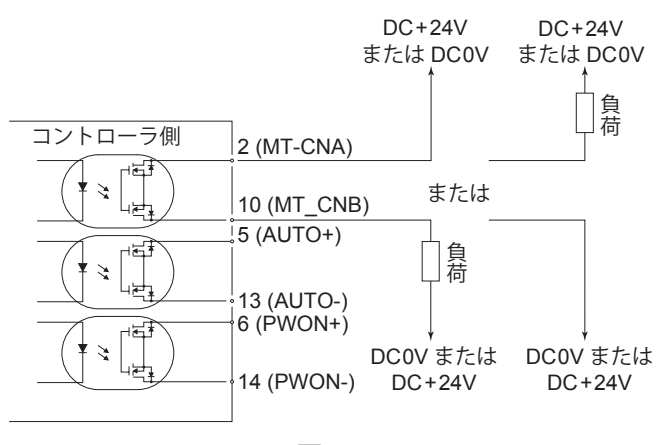

図 - 39

② 非常停止入力回路

非常停止(EMG-IN)の信号は、DC+24V 電源を使用して入力回路を構成してください。接続に関しては、 図 - 40 を参考にしてください。なお、電源はお客様で用意してください。使用電源は DC+24V ± 10%、 50mA 以上の電源を使用してください。通常時は外部接点を ON (閉) にして、非常停止時に OFF (開) に してください。非常停止信号が OFF(開)になるとセーフティリレーが OFF になりモータ電力ラインが 解放され、モータは停止します。

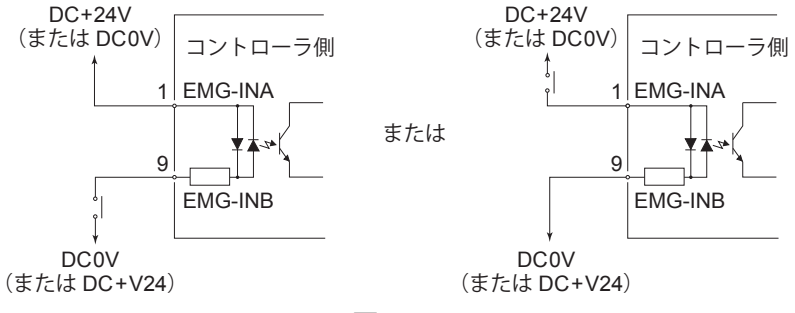

図 - 40

# 注 意

非常停止機能が無効の場合、非常停止(**EMG-IN**)の信号は機能しません。 非常停止機能を有効にする場合は、パラメータ (P 9) を設定する必要があります。(「18 - 4 ⑨ (P 9) 非常停止機 能の選択」を参照。)

- ・非常停止(EMG-IN)の信号が ON の状態では、接点出力(SAFF-1A と SAFF-1B、SAFF-2A と SAFF-2B) は OFF (開)に、非常停止(FMG-IN)の信号が OFF の状態では ON (閉)になります。
- ・非常停止(EMG-IN)の信号が OFF になると、モータ雷カラインがリレー接点で OFF(開)になり、モータ 電力ラインが確実に開放され、モータは強制停止します。
- ・接点出力(SAFE-1A と SAFE-1B、SAFE-2A と SAFE-2B)の電圧、電流の仕様は以下の通りです。 印加電圧 ≦ DC+30V

通電電流 ≦ 2A

・回路構成は図 - 41 を参照してください。

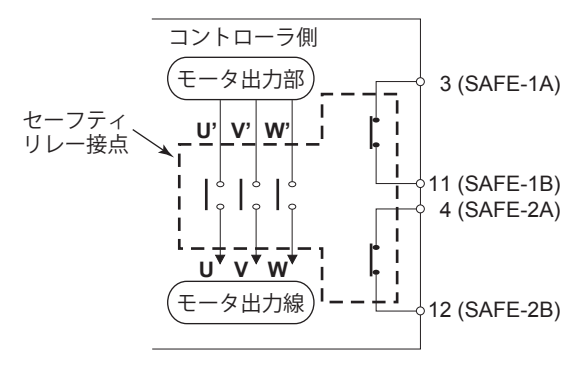

図 - 41

※セーフティリレーについて

セーフティリレーは異常電流や短絡電流などでa接点(常開接点)が溶着してもb接点(常開接点)は 強制ガイド機構により、コイルが無励磁状態で 0.5mm 以上の接点間隔を保持します。 a 接点(常開接点):モータ電力ラインに使用。

b 接点(常閉接点):接点出力に使用。

※セーフティリレー接点出力を使用した機械の安全について

- ・産業機械等の可動ガードの開放に連動した非常停止信号を入力すれば、セーフティリレーが作動して モータ電力ラインを確実に開放します。
- ・b 接点の接点出力(SAFE-1A と SAFE-1B、SAFE-2A と SAFE2B)は、モータ電力ラインの開放の検出 に利用でき、a 接点(電力ライン)が溶着しても接点出力は強制ガイド機構により確実に OFF(開)を 保持します。そのため産業機械等のロック機構付き可動ガード開放用の信号などに利用できます。

### **16 - 3** 外部入出力コネクタの仕様

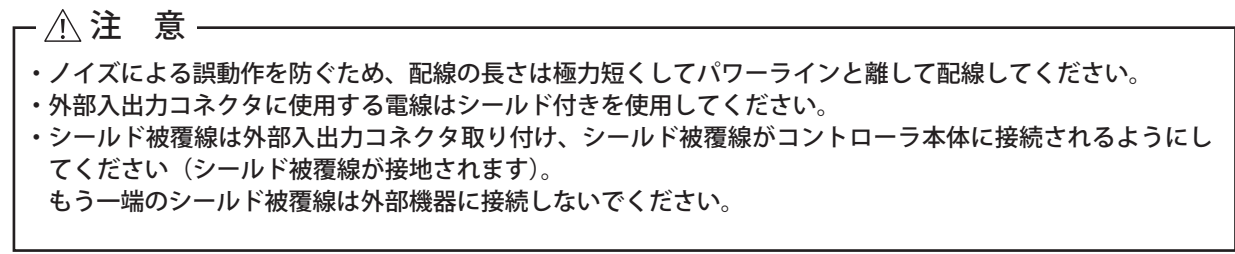

- $(1)$  外部入出力コネクタ $A(3)$ 適用プラグ品番:XM3A-2521 オムロン社製(または同等品) 適用フード品番:XM2S-2511 オムロン社製(または同等品) ② 外部入出力コネクタ B ④
	- 適用プラグ品番:XM3A-1521 オムロン社製(または同等品) 適用フード品番:XM2S-1511 オムロン社製(または同等品)
	- ・適用プラグ、フードはお客様でご用意ください。
	- ・シールドはフードに接続してください。
	- ・取付ねじは、M2.6 を使用しています。必ず取付ねじでコネクタを固定してください。

#### **16 - 4** 外部入出力コネクタ **A** ③・**B** ④ のピン配列図(コントローラ側)

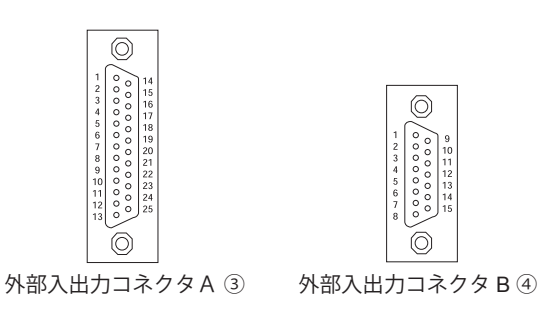

図 - 42

### **17. 保護機能**

**17 - 1** 警告検出

- < 注 意 -

警告 LED (WARNING) ⑳ が点滅した場合は、必ず警告コードを確認して対応してください。

コントローラ、モータスピンドルの動作、冷却用エアーの状態を監視して、表 - 7 の警告内容の状態が継続すると エラーになる、またはこの状態からモータを起動させようとするとエラーになることを事前に知らせます。 警告状態になると以下の動作がおこなわれます。

- (1) 警告 LED (WARNING) 20 が点滅します。
- (2)表示器 ⑪ に表 7 の警告コードを表示します。
- (3)外部入出力コネクタの警告信号(端子 No.20:WARNING)が ON(閉)します。

表 - 7

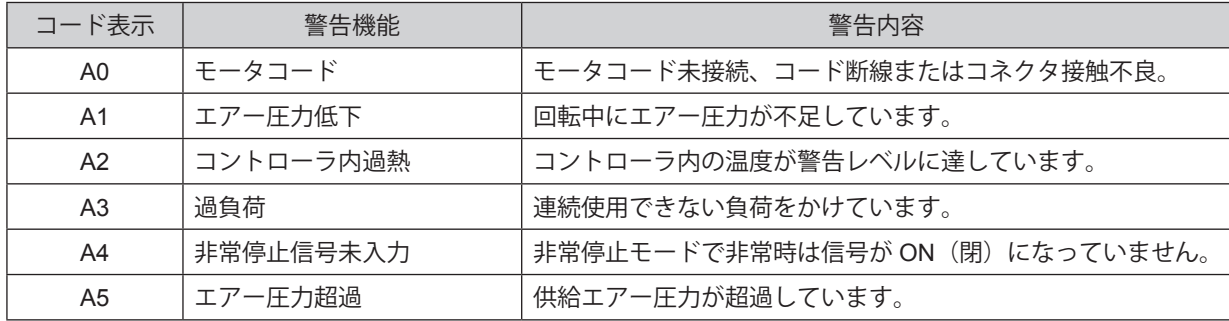

注 意

制御モードが **AUTO**(外部制御)で、使用中に警告出力を確認した場合は、必ずコントローラの表示器 ⑪ の警告コードを確認して対応してください。

#### **17 - 2 エラー (異常) 検出**

コントローラ、モータスピンドルの動作、冷却用エアーの状態を監視して異常を検出します。

- 異常(エラー)状態になると以下の動作がおこなわれます。
	- (1)モータが緊急停止します。
	- (2) エラー LED (ERROR) ⑲ が点灯します。
	- (3)表示器 ⑪ に表 8 のエラーコードを表示します。
	- (4)外部入出力コネクタ A ③ のエラー(端子 No.8:ERR)が \*ON(閉)します。
- \* パラメータ P 】 を設定するとエラー信号の出力論理を変えることができます。

 $(\lceil 18 - 4 \rceil)$  アフェラー出力論理の設定」を参照。)

#### **17 - 3** エラーの解除

エラーの解除は 2 通りあります。

- (1)制御モードが MANUAL の場合 操作パネル 2 のエラーリセットボタン (RESET) ® を押します。
- (2)制御モードが AUTO の場合 外部入出力コネクタ A ③ のエラー解除(端子 No.4:RESET)を OFF(開)→ ON(閉)→ OFF(開)にします。 ※回転指令(端子 No.14:START)が ON(閉)時のエラー解除は、必ず回転指令を OFF(開)にしてから上 記の操作をおこなってください。

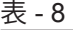

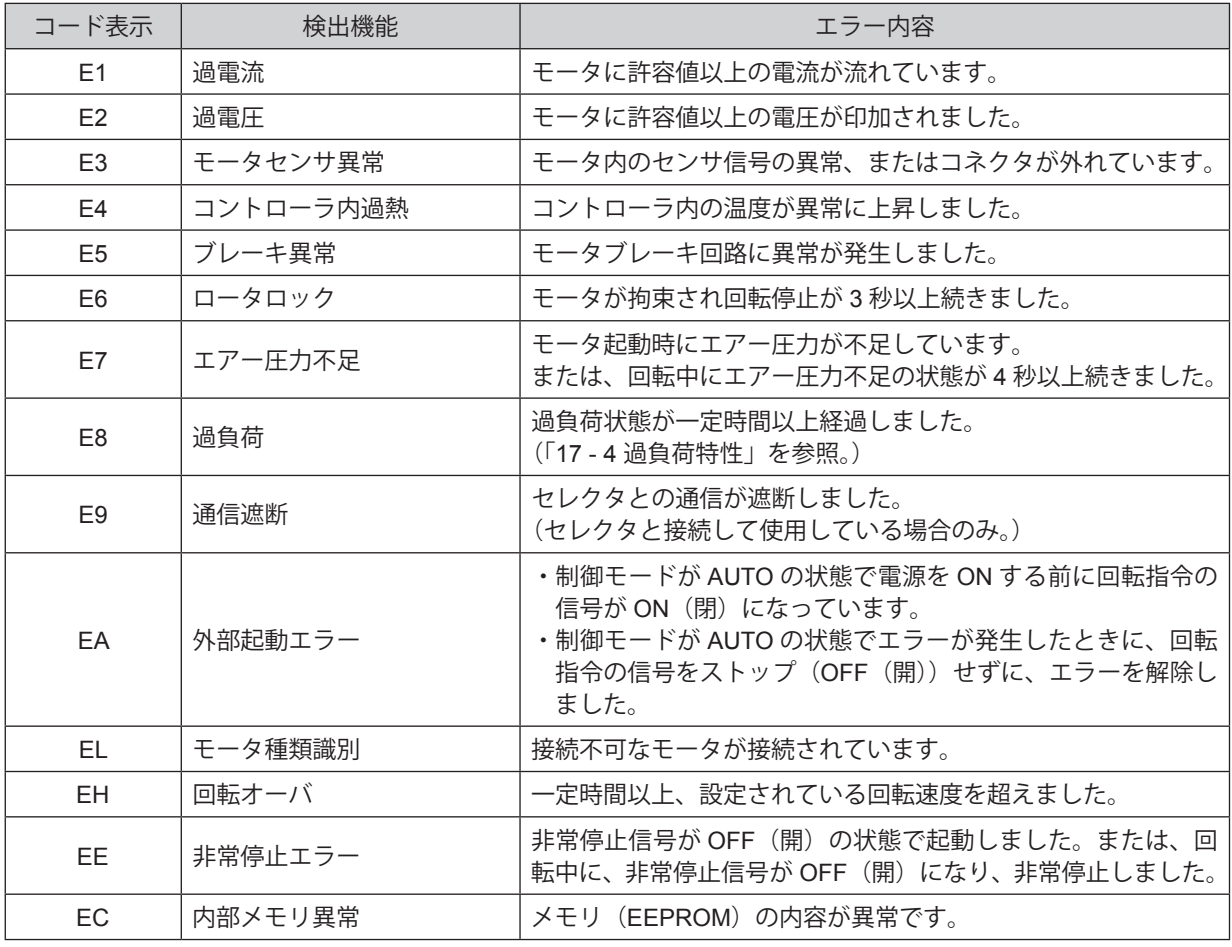

# 注 意

- ・制御モードが **AUTO**(外部制御)で使用中にエラー出力を確認した場合は、必ずコントローラの表示器 ⑪ のエラーコードを確認して対応してください。
- ・コントローラ内部の故障によりエラーが発生した場合は、エラーの解除ができません。その場合は修理にな りますので、弊社までお送りください。

#### **17 - 4** 過負荷特性

# - 八 注 意 -

過負荷状態での使用を断続的に長時間繰り返すとコントローラおよびモータスピンドルが異常に過熱し、故障、 破損の原因になります。できるかぎりトルク特性グラフの連続使用領域(**LOAD** メータ ⑫ の緑ランプ点灯 **3** 個以内、負荷率モニタ電圧 **DC+5V** 以内)で使用できる負荷条件での使用を推奨します。

動作中の負荷がシステムに対して、どの程度の負荷であるかを負荷 LED で確認できます。

LOAD メータ ⑫ が 4 ヶ以上(緑色 LED 3 ヶ、黄色 LED 1 ヶ以上)点灯したときは過負荷状態です。過負荷状態 になると以下の動作がおこなわれます。

- (1) 警告 LED (WARNING) 20 が点滅します。
- (2)表示器 ⑪ に警告コード " A3 " を表示します。
- (3)外部入出力コネクタ A ③ の端子(No.20:WARNING)が ON(閉)になります。

この状態での使用は短時間モードになり、使用できる許容時間は LOAD メータ (LOAD) ⑫ の点灯数により、次 のようになります。

- (1) LOAD メータ (LOAD) ⑫ 4 ヶ点灯:30 秒
- (2) LOAD メータ (LOAD) ⑫ 5 ヶ点灯: 10 秒
- (3) LOAD メータ (LOAD) ⑫ 6 ヶ点灯:5 秒

この許容時間が経過するとモータは緊急停止し、以下の動作がおこなわれます。

- (1)エラー LED(ERROR)⑲ が点灯します。
- (2)表示器 ⑪ にエラーコード " E8 " を表示します。
- (3) 外部入出力コネクタ A ③ の端子 (No.8: ERR) が \*ON (閉) になります。

\* パラメータ  $\overline{P}$   $\overline{\phantom{T}}$ ) の設定でエラー出力論理が変えられます。(18 - 4 ①  $\overline{P}$  ) エラー出力論理の設定」を参照。)

# **18. パラメータの設定方法**

**18 - 1** パラメータ設定モードへのエントリー方法

# 一个注 意—

パラメータモードに入ると、モータの起動 **/** 停止などの通常操作ができません。 パラメータモードから通常操作に切り替える場合は、電源を入れ直してください。

- (1)コントローラの電源スイッチ⑨を OFF にします。
- (2) エラーリセットボタン (RESET) ⑬ を押しながら電源スイッチ ⑨ を ON にします。
- (3)このままの状態で 3 秒間押し続けます。
- (4) ブザーがピーピーピーとなるとパラメータ設定モードに入り アコ が表示されます。

#### **18 - 2** パラメータの種類

パラメータの種類、内容、初期値は、表 - 9 のとおりです。 設定を変更、および確認する場合は、「18 - 4 設定手順」をご参照ください。

#### 表 - 9

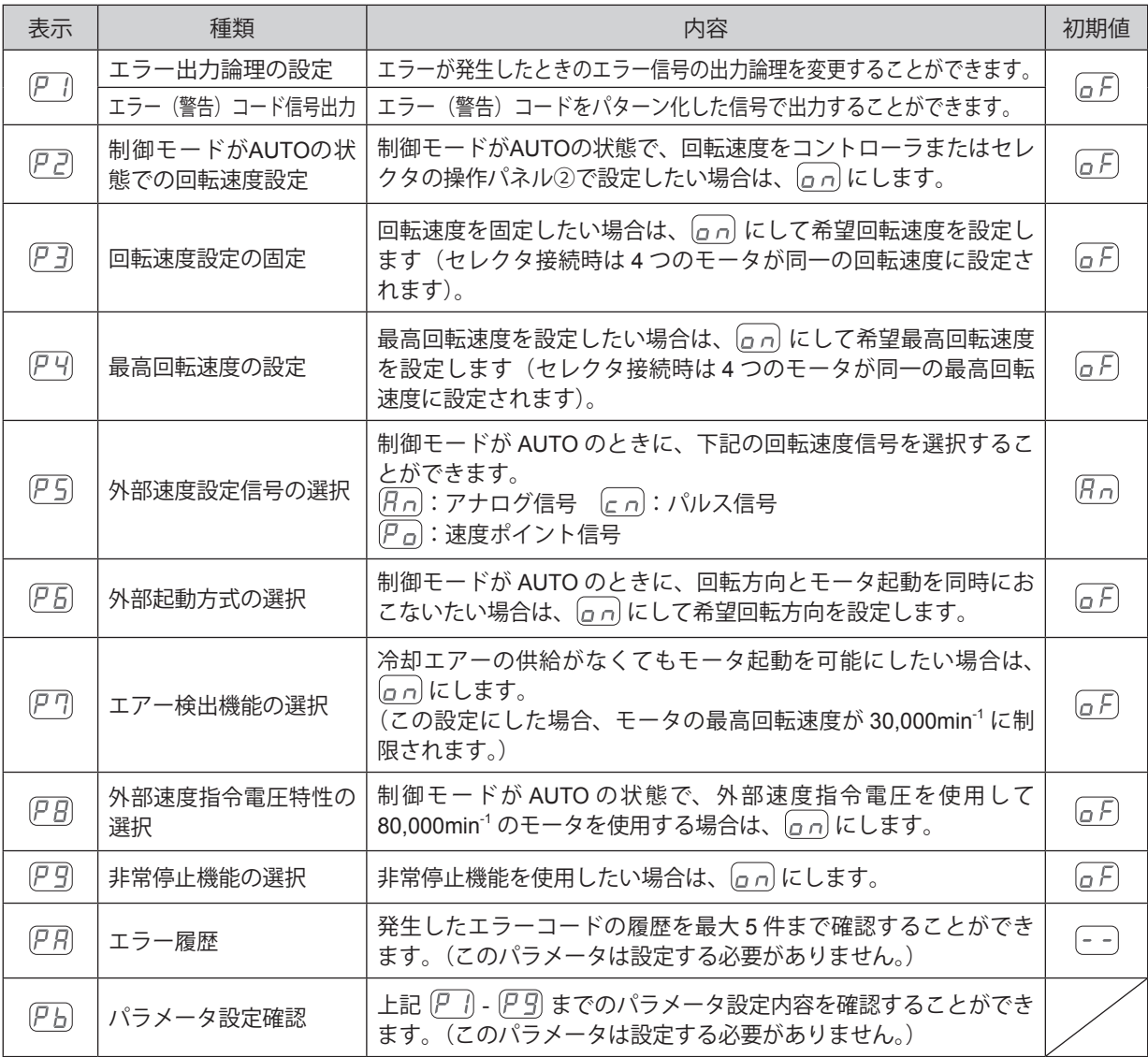

# - 八 注 意 -

パラメータを一度設定すると電源を **OFF** にしても設定の内容は消えません。「エラー出力論理の設定」、「制 御モードが **AUTO** の状態での回転速度設定」、「回転速度設定の固定」、「最高回転速度の設定」、「外部速度設 定信号の選択」、「外部起動方式の選択」、「エアー検出機能の選択」、「外部速度指令電圧特性の選択」、「非常停 止機能の選択」、「エラー履歴」について、現在の設定値を十分確認してから使用してください。

パラメータで下記の設定ができます。

- ①  $\overline{P}$ 】エラー出力論理の設定、またはエラー / 警告コード信号出力の選択
	- ・外部入出力コネクタA ③ (端子 No.8:ERR) にエラー信号の出力を選択します。
	- ·エラー発生時にエラー信号の出力論理を選択するときは、 <u>「F</u>]または、 [2] 内を選択します。
	- ·エラー / 警告発生時にエラー / 警告信号のパターン化したエラー / 警告コード信号を出力するときは、 Crd を 選択します。

表 - 10

| パラメータ (Ρ)     | 設定内容                       |  |
|---------------|----------------------------|--|
| lo bl         | エラー発生で信号 OFF(開)            |  |
| $\Box$ $\Box$ | エラー発生で信号 ON(閉)             |  |
|               | エラー / 警告発生でエラー / 警告コード信号出力 |  |

選択時にエラー / 警告が発生すると下図のようなエラー / 警告コードをパターン化した信号が出力されます。 エラーが発生したときは、外部入出力コネクタ A ③(端子 No.8:ERR)にエラー信号が出力されます。(図 - 43 参照) 警告が発生したときは、外部入出力コネクタA③(端子No.20:WARNING)に警告信号が出力されます。(図 - 44参照) エラー / 警告が発生していないときの信号は、OFF(開)となります。

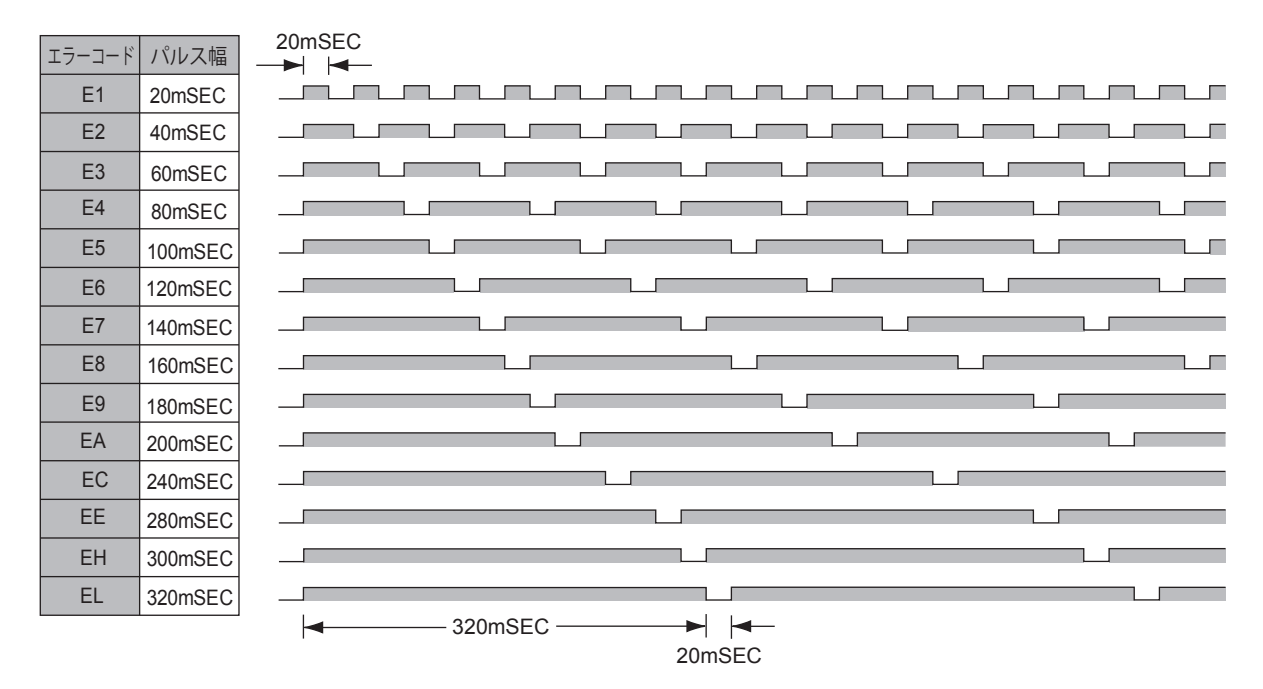

図 - 43

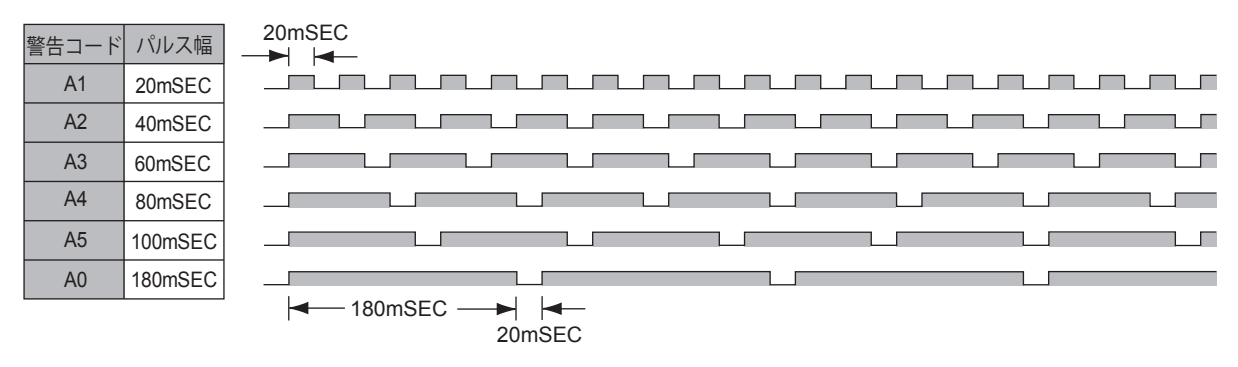

図 - 44

② P2 制御モードが AUTO の状態での回転速度設定

・制御モードが AUTO のときに、回転速度の設定を操作パネル ② の回転速度設定ボタン (SPEED ◎、◎) ⑬ で設定することができます。外部入出力コネクタ A ③ の信号を使用しないで回転速度が設定できます。 セレクタを接続して使用する場合はセレクタの操作パネル ② で回転速度が設定できます。

表 - 11

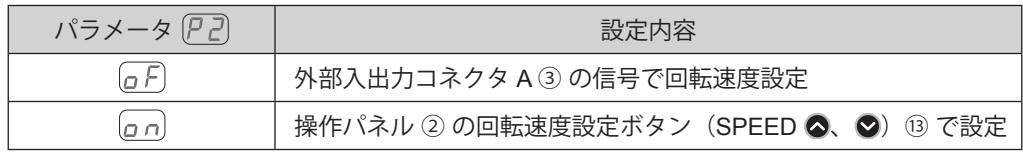

### 3 ア3回転速度設定の固定

- ・回転速度を一定に固定することができます。
- ・不用意な速度変更を未然に防げます。
- ・制御モードが MANUAL 、AUTO のどちらでも回転速度が固定されます。

表 - 12

パラメータ (アヨ) すいしゃ しゅうしゃ しゅうしゃ 設定内容

### 注 意

 $\overline{P\,}$  で設定した最高回転速度より高い回転速度を設定した場合は、 $\overline{P\,}$  で設定した最高回転速度に制御され ます。

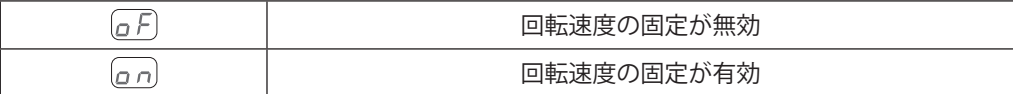

#### 4 アリ最高回転速度の設定

- ・最高回転速度を設定することができます。
- ・安全な加工回転速度の制限をかけることができます。
- ・制御モードが MANUAL 、AUTO のどちらでも最高回転速度が設定されます。

表 - 13

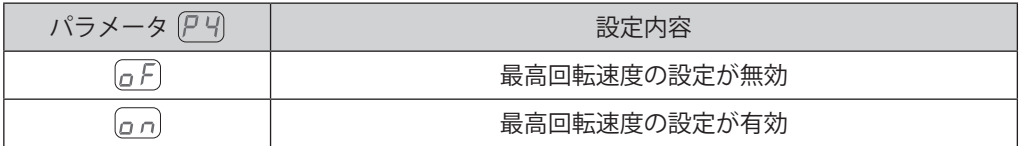

#### (5) ア5 外部速度設定信号の選択

・制御モードが AUTO のときの外部速度設定信号として、アナログ信号 、パルス信号 、または速度 ポイント信号 アの の 3 つの中から選択することができ、システムに合わせた速度設定方法が選べます。

表 - 14

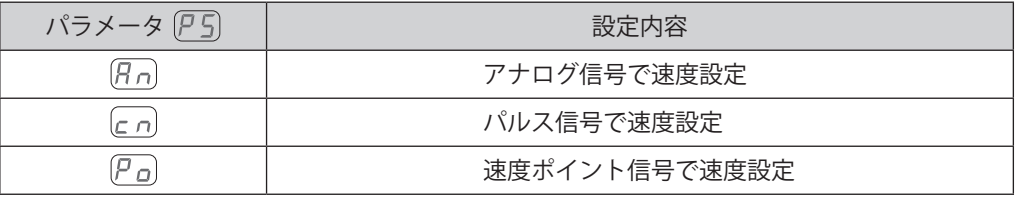

・アナログ信号  $\overline{R}$   $\overline{R}$  で設定するときは、速度指令電圧(端子 No.23:VR)の信号を使用します。

- ·パルス信号  $\boxed{c}$  ) で設定するときは速度設定用カウントパルス (端子 No.3:CNT\_IN) と速度設定アップ / ダウン (端子 No.15: UD IN) の信号を使用します。1 カウントパルスで 1000min<sup>-1</sup> 変速します。 速度設定アップダウンの信号を OFF (開) にすると回転数が減速、ON(閉)にすると増速します。
- ・速度ポイント信号 $\left| \begin{array}{l} P \end{array} \right|$ で設定するときは速度ポイント選択 0 (端子 No.17:SEL0) と速度ポイント選択 1 (端子 No.5: SEL1) の信号を組み合わせて使用し、U1 から U4 の 4 つの速度ポイントを選択します。

表 - 15

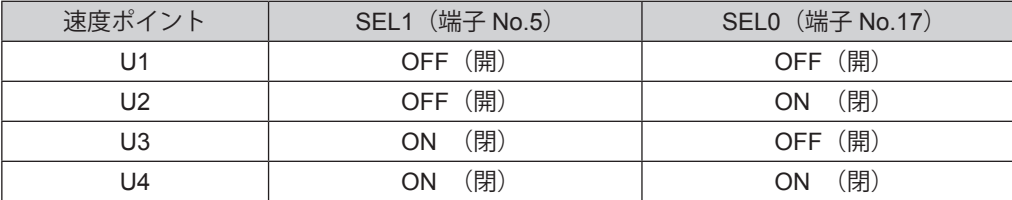

・U1 から U4 の 4 つの速度ポイントにはそれぞれ異なった回転速度を設定することができます。 設定可能な回転速度範囲は、1,000 - 80,000min-1 です。

6 アム 外部起動方式の選択

・回転方向の設定とモータ起動が同時におこなえます。

・制御モードが AUTO のときに、外部入出力コネクタ A ③ の回転指令 (端子 No.14:START) で正回転 (FWD) 起動、回転方向設定(端子 No.2: DIR IN)で逆回転 (REV) 起動の設定ができます。

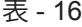

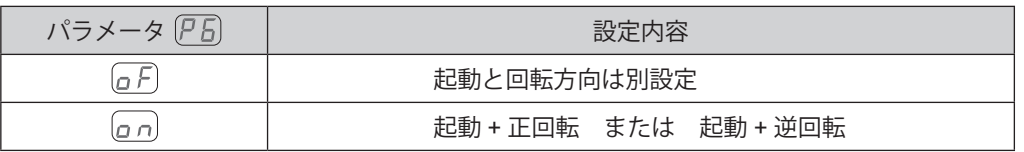

の アワ エアー検出機能の選択

# 注 意

・エアーを供給しないで使用する場合は、切削油等がかからないように配慮してください。切削油等がかかると、 モータに浸入して故障の原因になります。

・エアー供給がなくてもモータ起動が可能になります。ただし、最高回転速度が **30,000min-1** に制限されます。

#### 表 - 17

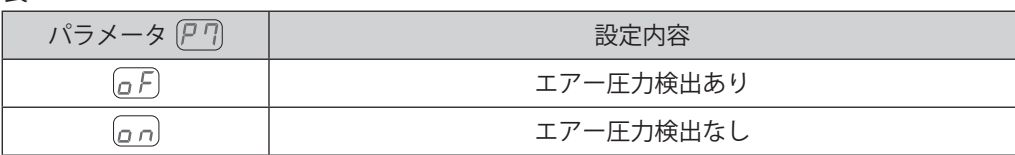

### 8 ア日外部速度指令電圧特性の選択

# - < 注 意 -

制御モードが **AUTO** の状態のときに、外部速度指令電圧を使用して **80,000min-1** のモータを使用する場合は、 パラメータ (P B) を (a n) にする必要があります。

- ・速度指令電圧と回転速度の特性を選択 します。
- ・パラメータが (a F) では最高回転速度 が 60,000min-1 のモータの特性になり ます。
- $\cdot$  パラメータが $[$ ρ $\,$   $\cap$  では最高回転速度 が 80,000min-1 のモータの特性になり ます。
- ・パラメータ [a n]、 [a F] による VR と回 転速度の特性は図 - 45、46 をご参照く ださい。

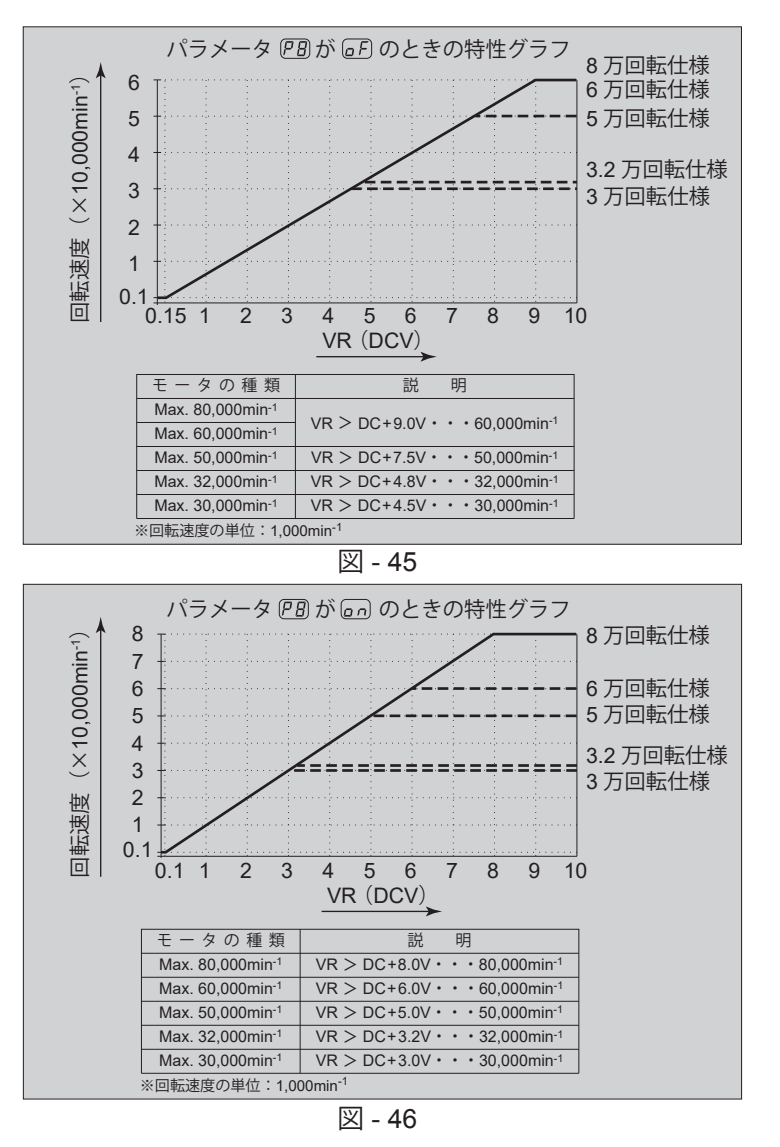

表 - 18

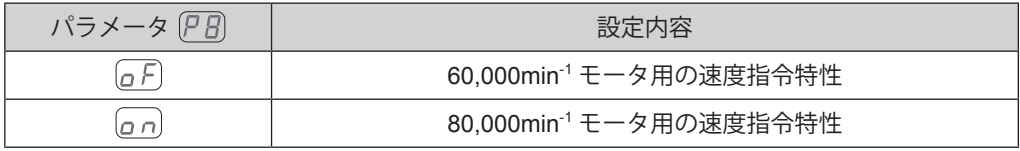

#### 9 アリ非常停止機能の選択

・非常停止機能を有効にすることができます。

・外部入出力コネクタ B ④ の非常停止 A(端子 No.1:EMG-INA)と非常停止 B(端子 No.9:EMG-INB)の入 力信号を OFF(開)させるとセーフティリレーが作動し、モータ動力ラインを遮断し、モータが緊急停止します。 通常はこの入力信号を ON (閉) にしておく必要があります。

・機械の安全なシステムの構築が可能です。

表 - 19

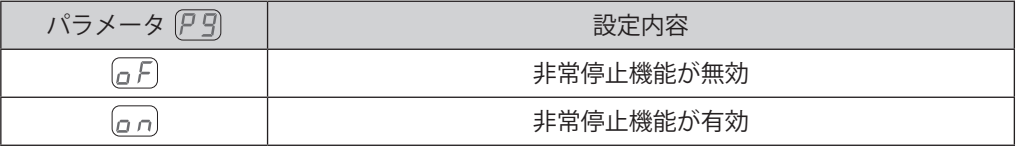

(10) ア月 エラー履歴

・過去に発生したエラー履歴をエラーコードの表示で確認できます。

- ・現場に立ち合ってないときに発生したエラーの内容を知ることができます。
- •エラー履歴がない時は表示器 ⑪ に [- -] が表示されます。
- ・エラー履歴の新しい順から  $\overline{[H\;]}\,$   $\overline{[H\;]}\,$ になり、表示器 ① に表示されます。
- ・エラー履歴を消すことはできません。
- ・エラー履歴が5つを超えると一番古いエラー履歴 [H5] の内容が消失します。

①  $\overline{P}$ 】パラメータ設定確認

<u>、一。</u><br>・パラメータ (ア ) - (ア ) の設定内容を確認するモードです。 (アA) の確認はありません。

 $\mathcal{O}(\overline{P\cap I})$ エラー出力論理、エラー / 警告コード信号出力の選択

### - < 注 意 一

設定を **[gm] にした場合、再度この設定をすると下記手順 2. での表示は [gm] に**なります。 他のパラメータについてもメモリされた設定内容が表示されます。

- 手順 1. スタート / ストップボタンを (START / STOP) ⑭を押します。
	- 2. GFIが表示されます。この設定ではエラー発生時に OFF (開)になります。
	- 3. 回転速度設定ボタン (SPEED △ ) ⑬を押します。
	- 4. [g n] が表示されます。この設定ではエラー発生時に ON (閉) になります。
	- 5. 回転速度設定ボタン (SPEED △、◎) ⑬を押します。
	- 6. [c d] が表示されます。この設定ではエラー、または警告発生時にエラーコード、または警告コードを パターン化した信号で出力します。
	- 7. さらに回転速度設定ボタン (SPEED △、3) ⑬を押すと上記 2 から繰り返します。
	- 8. 決定するときは、エラーリセットボタン(RESET)⑱を押します。 設定されるとアコが表示されます。
	- 9. 他のパラメータ設定をおこなう場合は、回転速度設定ボタン (SPEED △、◎) ⑬を押します。
	- 10. パラメータモードを終了するときは、電源スイッチ⑨を OFF にします。
- ② P 2 制御モードが AUTO の状態での回転速度設定
	- 手順 1. スタート / ストップボタン (START / STOP) ⑭ を押します。
		- 2. [g F] が表示されます。この設定では操作パネル ② での回転速度の設定はできません。
		- 3. スタート / ストップボタン (START / STOP) ⑭ を押します。
		- 4. [a n] が表示されます。この設定では操作パネル ② での回転速度の設定ができます。 セレクタと接続して使用する場合はセレクタの操作パネル ② で速度設定ができます。
		- 5. さらにスタート / ストップボタン (START / STOP) ⑭ を押すと上記 2 から繰り返します。
		- 6. 決定するときはエラーリセットボタン (RESET) ⑱ を押します。 設定がメモリされると「アア」が表示されます。
		- 7. 他のパラメータ設定をおこなう場合は、回転速度設定ボタン (SPEED ◎、◎) ⑬ を押します。
		- 8. パラメ―タモードを終了するときは、電源スイッチ ⑨ を OFF にします。
- 3 ア3回転速度設定の固定

# 一 八 注 意 -

実際に回転できる回転速度は接続されたモータの種類により最高回転速度が制限されます。

- 手順 1. スタート / ストップボタン (START / STOP) ⑭ を押します。
	- 2. [a F] が表示されます。この設定では回転速度が固定されません。
	- 3. スタート / ストップボタン (START / STOP) ⑭ を押します。
	- 4. 設定回転速度が表示器 ⑪ に表示されます。
	- 5. 回転速度設定ボタン (SPEED 3、3 ©) ⑬ を押して回転速度を設定します。 回転速度範囲は 1,000 - 80,000min-1 です。
	- 6. 決定するときはエラーリセットボタン (RESET) ⑱ を押します。 設定がメモリされると「アコ」が表示されます。
	- 7. 他のパラメータ設定をおこなう場合は、回転速度設定ボタン (SPEED ◎、◎) ⑬ を押します。
	- 8. パラメ―タモードを終了するときは、電源スイッチ ⑨ を OFF にします。

4 (P 4) 最高回転速度の設定

# 八 注 意 -

実際に回転できる回転速度は接続されたモータの種類により最高回転速度が制限されます。

- 手順 1. スタート / ストップボタン (START / STOP) ⑭ を押します。
	- $2.$   $(a)$   $\overline{P}$  が表示されます。この設定では最高回転速度が設定されません。 最高回転速度は 80,000min-1 になります。
		- 3. スタート / ストップボタン (START / STOP) ⑭ を押します。
		- 4. 最高回転速度が表示器 ⑪ に表示されます。
		- 5. 回転速度設定ボタン (SPEED △ 3) ⑬ を押して回転速度を設定します。 回転速度範囲は 1,000 - 80,000min-1 です。
		- 6. 決定するときはエラーリセットボタン (RESET) ® を押します。 設定がメモリされると「タリが表示されます。
		- 7. 他のパラメータ設定をおこなう場合は、回転速度設定ボタン (SPEED △、 △) ⑬ を押します。
		- 8. パラメ―タモードを終了するときは、電源スイッチ ⑨ を OFF にします。
- (5) ア 引 外部速度設定信号の選択
	- 手順 1. スタート / ストップボタン (START / STOP) ⑭ を押します。
		- 2.  $[R_n]$ が表示されます。この表示では、速度指令電圧で回転速度を設定します。 設定を終了するときはエラーリセットボタン (RESET) ⑱ を押します。 設定がメモリされ「PS」が表示されます。
		- 3. 回転速度設定ボタン (SPEED ◎、◎) ⑬ を押して [c n] にします。この表示ではパルス信号で回転 速度を設定します。 設定を終了するときはエラーリセットボタン (RESET) ⑱ を押します。 設定がメモリされ「ア」「が表示されます。
		- 4. 回転速度設定ボタン (SPEED  $\bigcirc$ 、 $\bigcirc$ ) ⑬ を押して  $\bigcirc$ <sub>D</sub> にします。この表示では [u ] から [u ] の 4つの速度ポイントが設定できます。スタート / ストップボタン (START / STOP) ⑭ を押します。
			- 4-1.  $\left[ \mathbf{u} \ \mathbf{u} \ \mathbf{u} \right]$ と設定速度が交互に表示されます。速度ポイント $\left[ \mathbf{u} \ \mathbf{u} \ \mathbf{u} \ \mathbf{u} \right]$ が設定できます。 回転速度設定ボタン (SPEED △、3) ⑬ を押して回転速度を設定します。 終了するときはエラーリセットボタン (RESET) ⑱ を押します。 けっ が表示されます。 引き続き設定するときはスタート / ストップボタン (START / STOP) ⑭ を押します。
			- 4-2.  $\left[\mu\right]$ と設定速度が交互に表示されます。速度ポイント $\left[\mu\right]$ が設定できます。 回転速度設定ボタン (SPEED △、●) ⑬ を押して回転速度を設定します。 終了するときはエラーリセットボタン(RESET)⑲ を押します。 (P a) が表示されます。 引き続き設定するときはスタート / ストップボタン (START / STOP) ⑭ を押します。
			- 4-3. [J] と設定速度が交互に表示されます。速度ポイント [J] が設定できます。 回転速度設定ボタン (SPEED △、◎) ⑬ を押して回転速度を設定します。 終了するときはエラーリセットボタン(RESET)⑲ を押します。 (P a) が表示されます。 引き続き設定するときはスタート / ストップボタン (START / STOP) ⑭ を押します。
			- 4-4.  $\left[\begin{smallmatrix} 0, & \mathbf{l} \end{smallmatrix}\right]$ と設定速度が交互に表示されます。速度ポイント $\left[\begin{smallmatrix} 0, & \mathbf{l} \end{smallmatrix}\right]$ が設定できます。 回転速度設定ボタン (SPEED △、2) ⑬ を押して回転速度を設定します。 終了するときはエラーリセットボタン (RESET) ⑲ を押します。 アロ が表示されます。 引き続き設定するときはスタート / ストップボタン (START / STOP) ⑭ を押します。
		- 5. 設定をメモリさせるためには、 (P g) が表示されている状態でエラーリセットボタン (RESET) ⑲ を 押します。
			- 設定がメモリされ アコ が表示されます。
		- 6. 他のパラメータを設定するときは、回転速度設定ボタン (SPEED 2、◎) ⑬ を押します。
		- 7. パラメータモードを終了するときは、電源スイッチ ⑨ を OFF にします。

#### 6 ア日 外部起動方式の選択

- 手順 1. スタート / ストップボタン (START / STOP) ⑭ を押します。
	- 2.  $G$  / が表示されます。この設定では回転方向の設定と起動を同時におこなうことはできません。
	- 3. スタート / ストップボタン (START / STOP) ⑭ を押します。
	- 4. [p n] が表示されます。この設定では回転指令(端子 No.14: START)信号で正回転(FWD)起動、 回転方向設定(端子 No.2:DIR\_IN)で逆回転(REV)起動ができます。
	- 5. さらにスタート / ストップボタン (START / STOP) ⑭ を押すと上記 2 から繰り返します。
	- 6. 決定するときはエラーリセットボタン(RESET)⑱ を押します。 設定がメモリされると「PS」が表示されます。
	- 7. 他のパラメータ設定をおこなう場合は、回転速度設定ボタン (SPEED △、 △) ⑬ を押します。
	- 8. パラメ―タモードを終了するときは、電源スイッチ ⑨ を OFF にします。

#### ⑦ アワコアー検出機能の選択

- 手順 1. スタート / ストップボタン (START / STOP)  $\omega$  を押します。
	- 2.  $\alpha$ ) が表示されます。この設定ではエアー供給がないとモータを起動することはできません。
	- 3. スタート / ストップボタン (START / STOP) ⑭ を押します。
	- 4. [on] が表示されます。この設定ではエアー供給がなくてもモータを起動することが可能になります。
	- 5. さらにスタート / ストップボタン (START / STOP) ⑭ を押すと上記 2 から繰り返します。
	- 6. 決定するときはエラーリセットボタン(RESET)⑱ を押します。 設定がメモリされると「アワ」が表示されます。
	- 7. 他のパラメータ設定をおこなう場合は、回転速度設定ボタン (SPEED ◎、◎) ⑬ を押します。
	- 8. パラメ―タモードを終了するときは電源スイッチ ⑨ を OFF にします。
- 8 ア月外部速度指令電圧特性の選択
	- 手順 1. スタート / ストップボタン (START / STOP) ⑭ を押します。
		- 2.  $G$  / が表示されます。この設定では最高回転速度が 60,000min<sup>-1</sup> のモータの特性になります。
		- 3. スタート / ストップボタン (START / STOP) ⑭ を押します。
		- 4.  $\boxed{0.0}$ が表示されます。この設定では最高回転速度が 80,000min<sup>-1</sup> のモータの特性になります。
		- 5. さらにスタート / ストップボタン (START / STOP) ⑭ を押すと上記 2 から繰り返します。
		- 6. 決定するときはエラーリセットボタン (RESET) ⑱ を押します。 設定がメモリされると「PB」が表示されます。
		- 7. 他のパラメータ設定をおこなう場合は、回転速度設定ボタン (SPEED △、 ○) ⑬ を押します。
		- 8. パラメ―タモードを終了するときは電源スイッチ ⑨ を OFF にします。
- **⑨ ア 引非常停止機能の選択** 
	- 手順 1. スタート / ストップボタン (START / STOP) ⑭ を押します。
		- 2.  $G$  ) が表示されます。この設定では非常停止機能は使用できません。
		- 3. スタート / ストップボタン (START / STOP) ⑭ を押します。
		- 4.  $\sigma$ n が表示されます。非常停止機能が有効になります。
		- 5. さらにスタート / ストップボタン (START / STOP) ⑭ を押すと上記 2 から繰り返します。
		- 6. 決定するときはエラーリセットボタン(RESET)⑱ を押します。 。<br>設定がメモリされると (Pg) が表示されます。
		- 7. 他のパラメータ設定をおこなう場合は、回転速度設定ボタン (SPEED ◎、◎) ⑬ を押します。
		- 8. パラメ―タモードを終了するときは電源スイッチ ⑨ を OFF にします。

#### ⑩ (P月) エラー履歴

- 手順 1. スタート / ストップボタン (START / STOP) ⑭ を押します。
	- 2. エラー履歴 [H] の表示とエラーコードが交互に表示されます。
	- 3. 回転速度設定ボタン (SPEED △、 ◇) ⑬ を押します。
	- 4. エラー履歴 [H2] の表示とエラーコードが交互に表示されます。
	- 5. 回転速度設定ボタン (SPEED △、3) ⑬ を押します。
	- 6. エラー履歴 [1] の表示とエラーコードが交互に表示されます。
	- 7. 回転速度設定ボタン (SPEED △、3) ⑬ を押します。
	- 8. エラー履歴 [H] の表示とエラーコードが交互に表示されます。
	- 9. 回転速度設定ボタン (SPEED △、3) ⑬ を押します。
	- 10. エラー履歴 [KS] の表示とエラーコードが交互に表示されます。
	- 11. さらに回転速度設定ボタン (SPEED △、 ○) ⑬ を押すと上記 2 から繰り返します。
	- 12. エラー履歴を消去するには、エラー履歴が表示されているときに、スタート / ストップボタン(START / STOP) ⑭ を 3 秒間押し続けてください。ブザーがピーとなり、エラー履歴が消去されます。
	- 13. 終了するときはエラーリセットボタン (RESET) ⑱ を押します。 ア月 が表示されます。
	- 14. 他のパラメータ設定をおこなう場合は、回転速度設定ボタン (SPEED △、 3) ⑬ を押します。
	- 15. パラメータモードを終了するときは電源スイッチ ⑨ を OFF にします。

#### ①  $(P<sub>H</sub>)$  パラメータ設定確認

- 手順 1. スタート / ストップボタン (START / STOP) ⑭ を押します。
	- 2. パラメータ ア 引の設定内容 [a F] または [a n] と ア 引が交互に表示されます。
	- 3. 回転速度設定ボタン (SPEED △ ) 3を押します。
	- 4. パラメータ (P 2) の設定内容 (a F) または (a n) と (P 2) が交互に表示されます。
	- 5. 回転速度設定ボタン (SPEED △、 3) ⑬ を押します。
	- 6. パラメータ  $[$ P  $\exists$  の設定内容  $[$ G  $F$ ] または  $[$ G  $]$  と  $[$ P  $\exists$ ] が交互に表示されます。 設定回転速度が 30,000min<sup>-1</sup> のときは [*] []* が表示されます。
	- 7. 回転速度設定ボタン (SPEED △ ) ⑬ を押します。
	- 8. パラメータ  $[ P \cdot P]$ の設定内容  $[ a F ]$  または  $[ a n ]$  と  $[ P \cdot P]$  が交互に表示されます。
	- 9. 回転速度設定ボタン (SPEED 3、3) ⑬ を押します。
	- 10. パラメータ (PS)の設定内容  $\widehat{Hn}$ ,  $\widehat{[c\,n]}$  または  $\widehat{[P\, \Omega]}$  が交互に表示されます。
	- 11. 回転速度設定ボタン (SPEED △ ) (3) を押します。
	- 12. パラメータ  $\overline{PB}$ の設定内容  $\overline{a}F$  または  $\overline{a}n$  と  $\overline{PB}$  が交互に表示されます。
	- 13. 回転速度設定ボタン (SPEED △ 3) ⑬ を押します。
	- 14. パラメータ アワの設定内容 ロト または ロコと アワ が交互に表示されます。
	- 15. 回転速度設定ボタン (SPEED △、◎) ⑬ を押します。
	- 16. パラメータ  $\overline{PB}$ の設定内容  $\overline{a}$   $\overline{F}$  または  $\overline{a}$   $\overline{a}$  と  $\overline{PB}$  が交互に表示されます。
	- 17. 回転速度設定ボタン (SPEED △、◎) ⑬ を押します。
	- 18. パラメータ  $(PG)$ の設定内容  $G$ F $)$  または  $G$  $H$  $)$  と  $(PG)$  が交互に表示されます。
	- 19. さらにスタート / ストップボタン (START / STOP) ⑭ を押すと上記 2 から繰り返します。
	- 20. 終了するときはエラーリセットボタン (RESET) ⑲ を押します。 アb が表示されます。
	- 21. 他のパラメータ設定をおこなう場合は、回転速度設定ボタン (SPEED ◎、◎) ⑬ を押します。
	- 22. パラメ―タモードを終了するときは、電源スイッチ ⑨ を OFF にします。

# **19. 慣らし運転方法**

運送中や保管中、または取付時に軸受け内部グリースが移動している場合、そのままの状態で急速に最高回転速度 まで上げると、グリース抵抗により温度が上昇して軸受けを損傷することがあります。取付後、または最初に使用 する場合は必ず慣らし運転をしてください。慣らし運転方法については、モータ、スピンドル、モータスピンドル の取扱説明書をご参照ください。

# **20. 故障の原因と対策**

故障かな ・・・ ?と思ったら、修理を依頼する前にもう一度、次のようなチェックをお願いします。

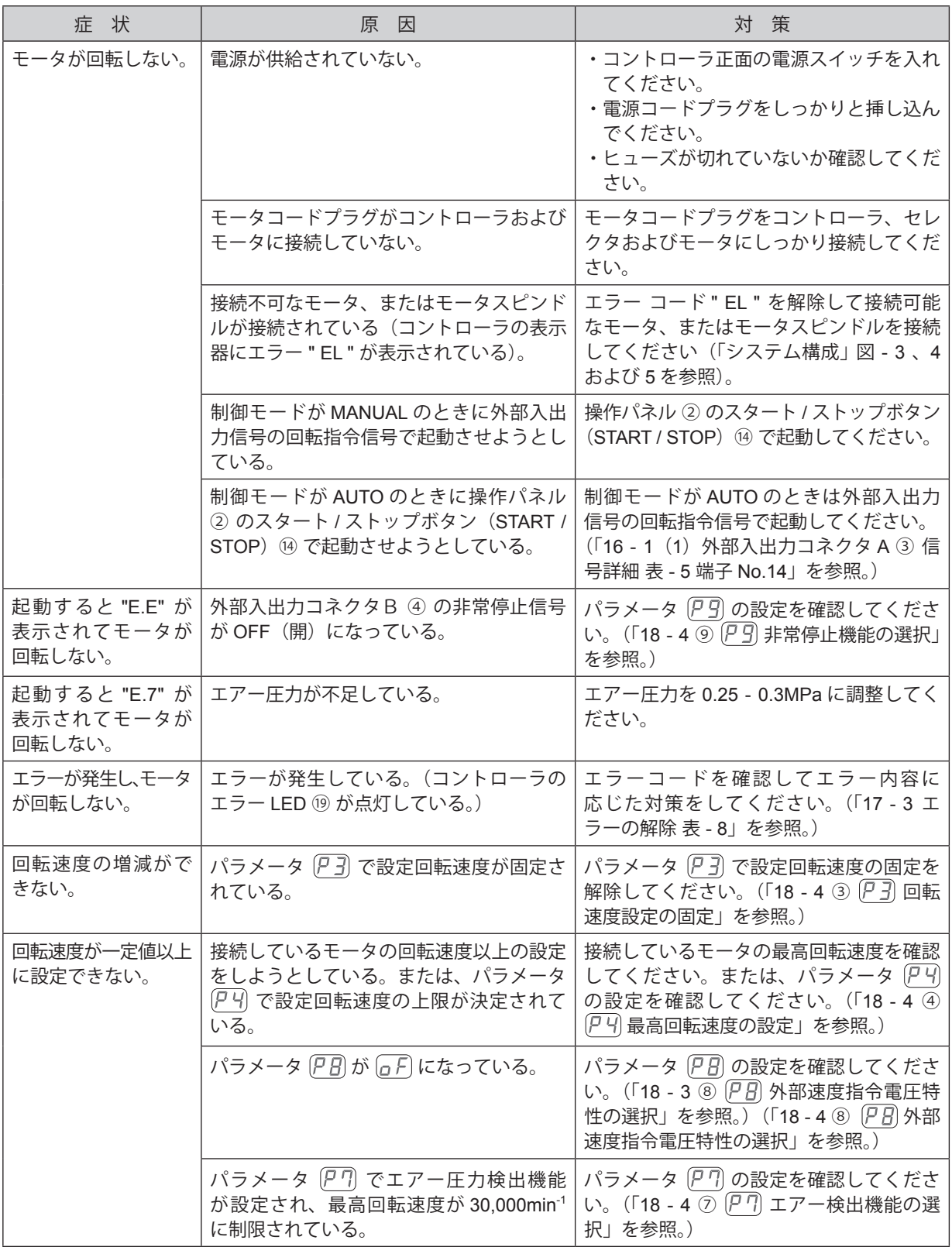

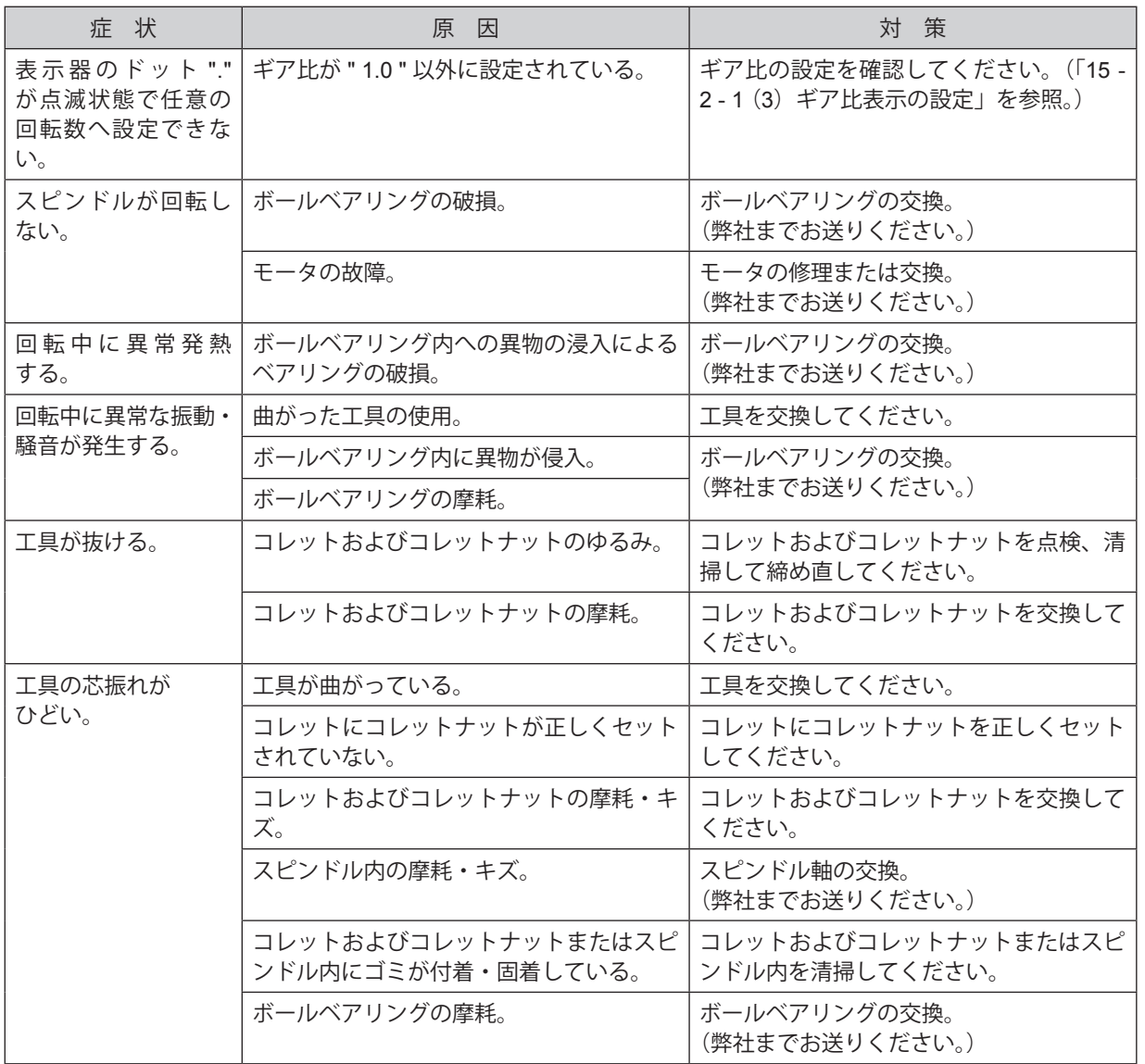

# **21. 製品廃棄**

本製品を廃棄する際は、産業廃棄物として処分してください。

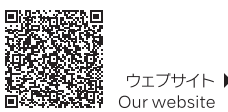

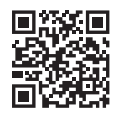

NSK United Kingdom Ltd. UK Authorised Representative

Office 4, Gateway 1000 Since --, Odieway 1000<br>Arlington Business Park, Whittle Way<br>Stevenage, SG1 2FP, UK

#### NAKANISHI INC. 700 Shimohinata, Kanuma

株式会社ナカニシ

栃木県鹿沼市下日向700

www.nakanishi-inc.com

TEL: 0289-64-3380

FAX: 0289-62-5636

〒322-8666

Tochigi 322-8666 Japan

### NSK America Corp.

1800 Global Parkway Hoffman Estates IL 60192, USA

#### **NSK Europe GmbH ECREP** Elly-Beinhorn-Strasse 8 65760 Eschborn Germany

#### 2021-08-27 CACB0910 01 ヤ

www.nakanishi-inc.com www.nskamericacorp.com

#### 取扱説明書のダウンロード▶ 鬣 Download operation manual

本書の内容は、改善のため予告なしに変更することがあります。 Contents are subject to change without notice.